## Soluzioni software a supporto della metodologia GTD Getting Things Done <sup>R</sup>

A.A. 2010/2011 Elaborato

Stevanato Andrea (580809) Relatore: Federico Filira

27 Settembre 2011

# Indice

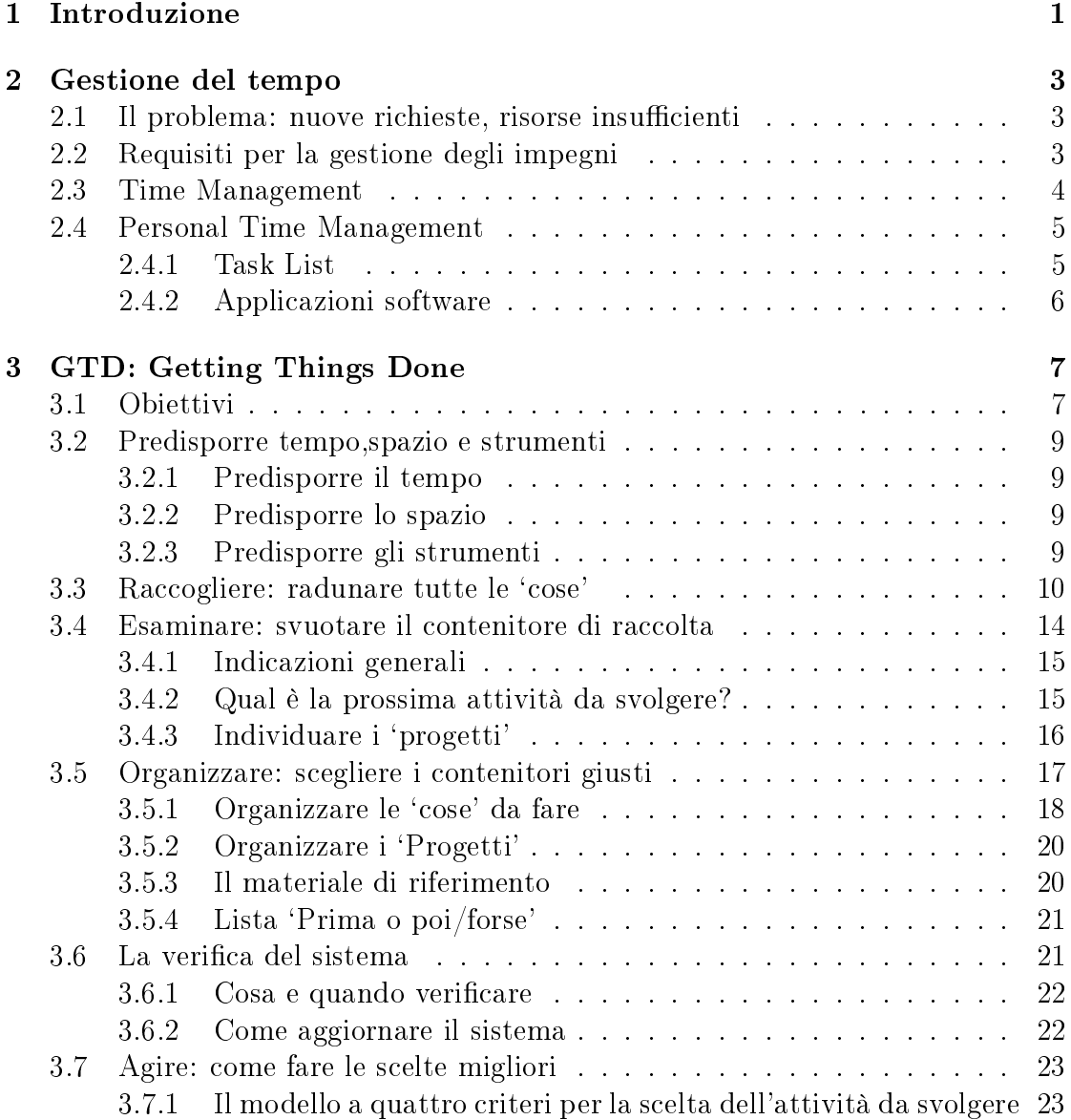

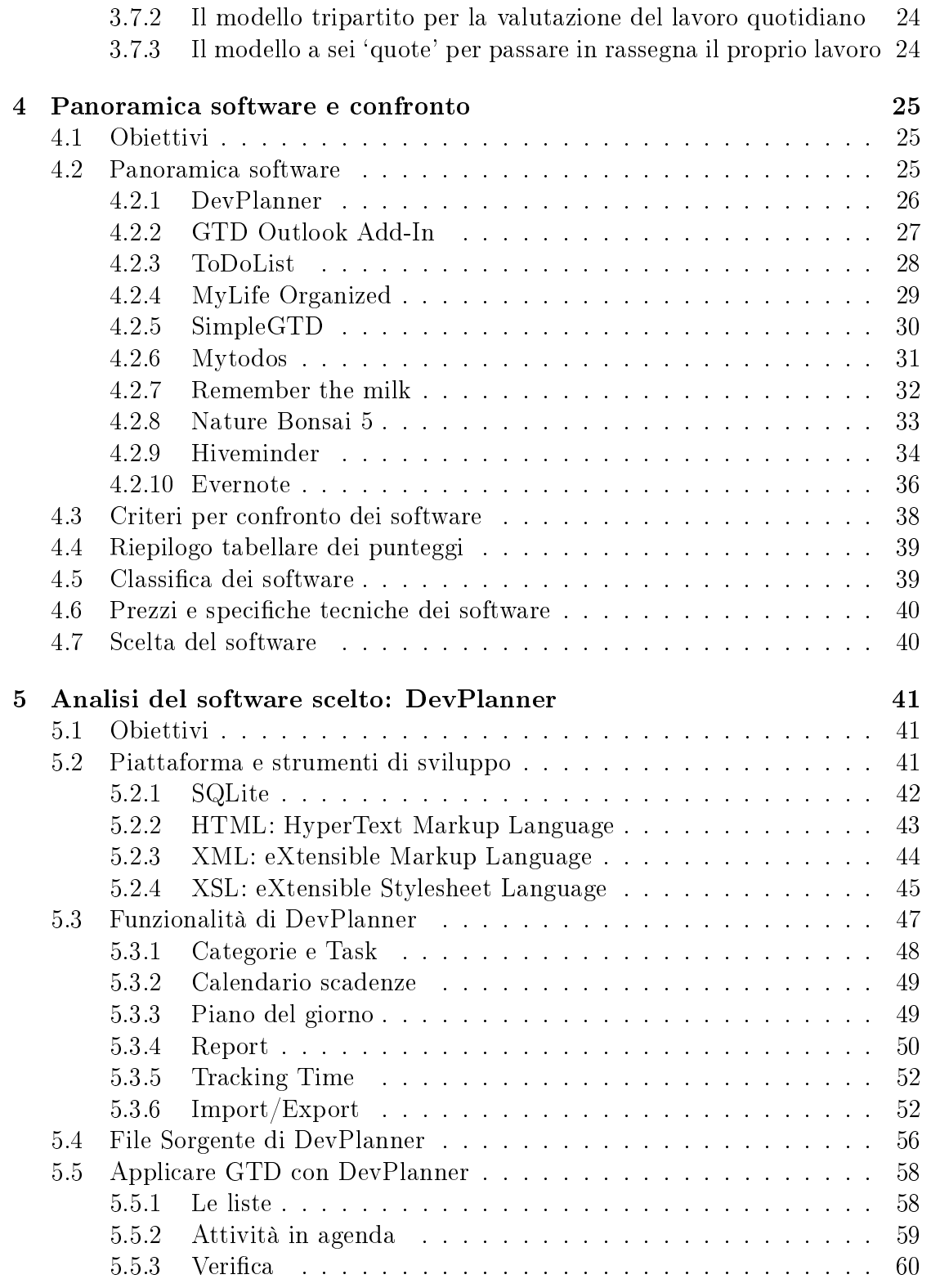

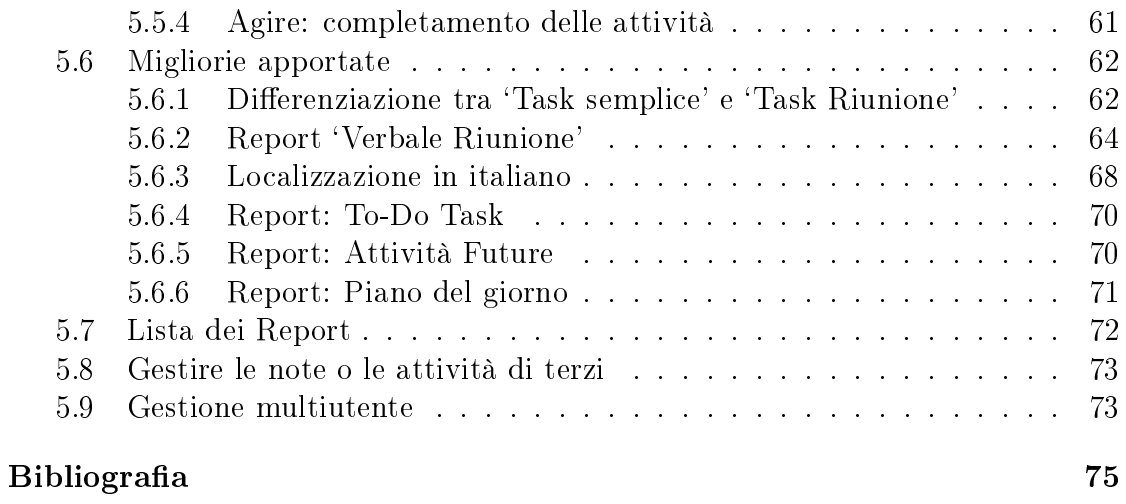

# Elenco delle tabelle

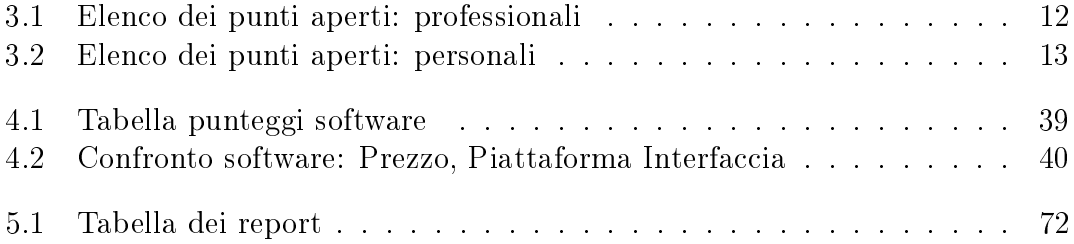

# Elenco delle figure

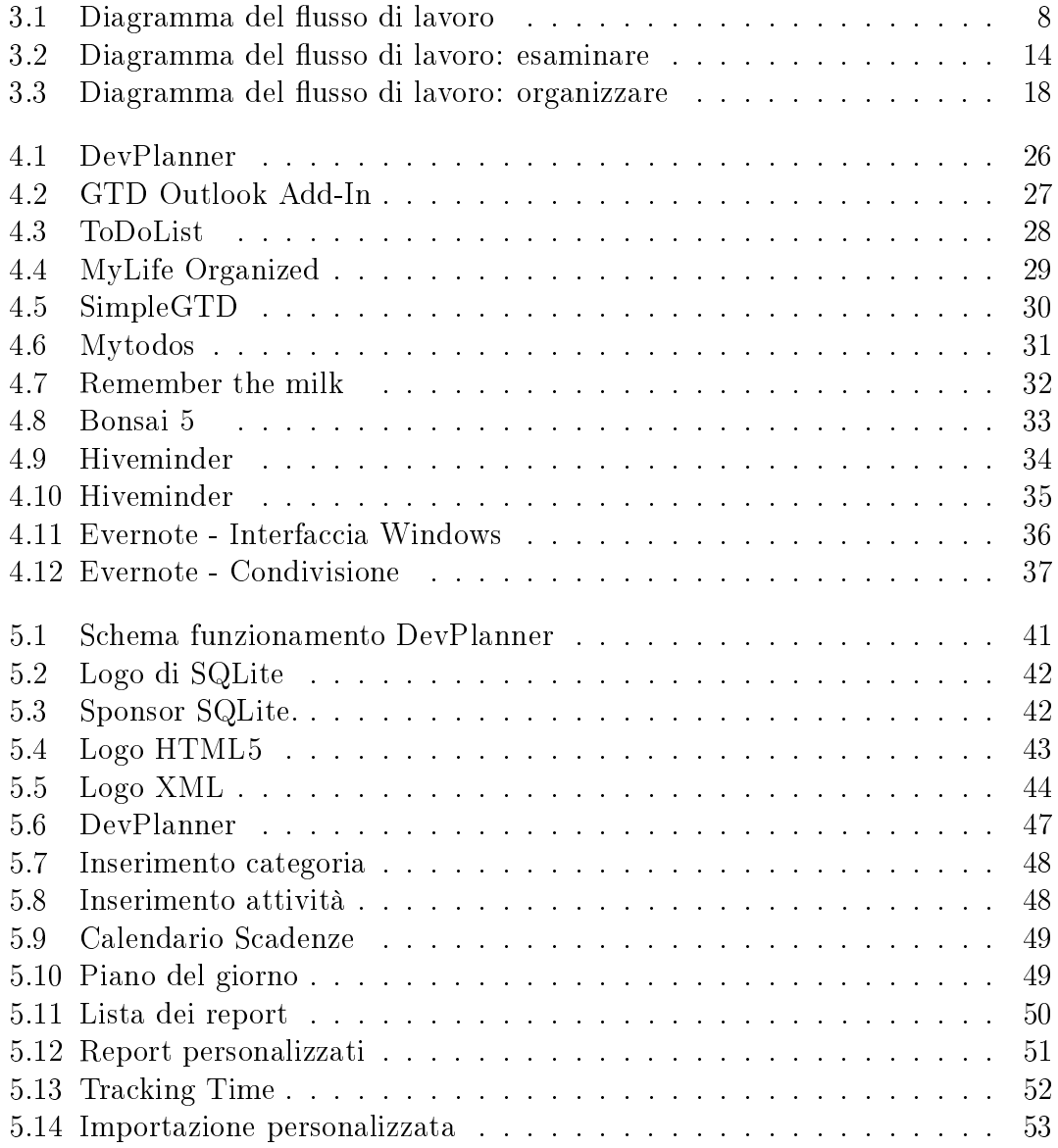

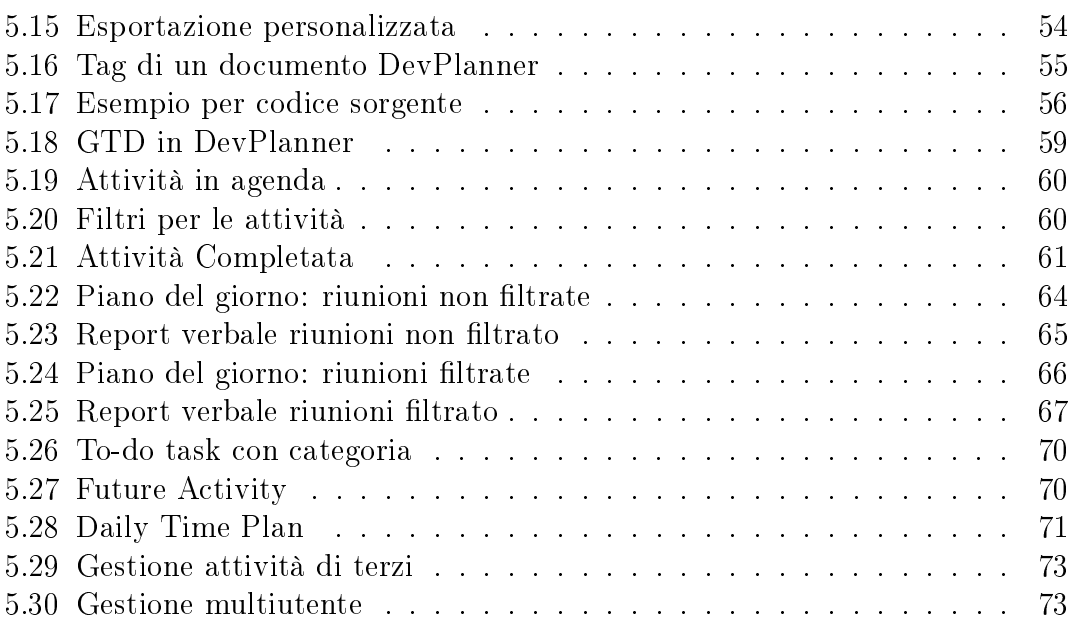

# Capitolo 1 Introduzione

Il fondamento del Getting Things Done, solitamente abbreviato GTD, (tradotto in italiano: `Fare in modo che le cose vengano fatte') è una metodologia per gestire le attività che una persona deve svolgere sviluppata da Davide Allen, che si pone come obiettivo quello di massimizzare la produttività e ridurre lo stress.

Diversamente da altri esperti di gestione del tempo, David Allen non pone la sua attenzione sulle priorità dei compiti, ma raccomanda di creare delle liste di compiti (To do list), riguardanti una precisa situazione, per esempio una lista di telefonate o di compiti da fare.

La metodologia GTD suggerisce che per essere produttivi e creativi al massimo, bisogna avere la mente limpida e sgombra, perciò è necessario spostare tutte le cose di cui ci dobbiamo ricordare fuori dalla nostra mente, per inserirle in un sistema di rapida e facile consultazione.

Un aspetto che David Allen tende a sottolineare è, che il GTD dà alcune regole di base, ma il sistema debba poi essere adattato alle singole esigenze, poichè non tutti gli utenti hanno le stesse esigenze. Una prima differenziazione può essere la scelta di gestione delle liste: un utente può preferire il formato elettronico, mentre altri non rinuncerebbero mai al formato cartaceo.

Nel secondo capitolo verranno analizzate le principali problematiche legate alla gestione del tempo. Il tempo è una risorsa preziosa, diventa quindi essenziale la conoscenza di `strumenti' che aiutano a migliorare il controllo del nostro tempo, è una risorsa limitata e 'fissa', infatti non la possiamo immagazzinare.

Verranno analizzati i concetti di `Time Management' e le principali strategie di `Personal Time Management'.

Il capitolo successivo riguarda la metodologia GTD Getting Things Done verrà fatta una descrizione specifica di ogni stadio del flusso di lavoro, andando a vedere regole generali e best pratictes.

Una volta capito come funziona la metodologia GTD verranno analizzati varie soluzioni software che permettono la pianicazione personale del tempo, di progetti lavorativi, attività. In base a determinati criteri di selezione, come ad esempio, gestione delle attività, interfaccia grafica, portabilità e funzionalità.

In particolare siamo alla ricerca di un software che permetta un riepilogo grafico della situazione attuale, per esempio tramite report. Il software deve inoltre permettere una distinzione tra attività `semplice' e l'attività `Riunione'.

Nel quinto capitolo verrà analizzata in maniera approfondita la soluzione software scelta. Verranno illustrate piattaforme e strumenti di sviluppo su cui si basa il software, e saranno analizzate tutte le sue funzionalità.

Saranno inoltre apportare alcune modifiche tali da esaudire le richieste prima descritte.

Lo scopo finale di questa relazione è l'analisi di diversi soluzioni software che aiutino l'utente nell'applicazione della metodologia GTD.

# Capitolo 2

## Gestione del tempo

### 2.1 Il problema: nuove richieste, risorse insufficienti

Al giorno d'oggi tante persone sostengono di avere troppe cose da fare e non abbastanza tempo per farle tutte, la natura del lavoro è cambiata molto più in fretta che non della formazione e la capacità di affrontarlo; questo è un fattore che determina un aumento del livello di stress con una conseguente diminuzione della produttività.

Al giorno d'oggi molti progetti non hanno più confini ben delimitati, le aziende sono in costante trasformazione, cambiano continuamente obiettivi, prodotti, soci, clienti, tecnologie e proprietari. Tutto questo provoca una inevitabile riorganizzazione di strutture, funzioni e competenze.

Per adattarsi al meglio a questi cambiamenti, sia nella vita privata che nel lavoro, è necessario attrezzarsi al meglio per pianicare e organizzare tutti gli impegni.

### 2.2 Requisiti per la gestione degli impegni

Gestire adeguatamente gli impegni richiedere di mettere in pratica alcune attività e regole:

- Tutto ciò che è considerato non nito o incompleto va raccolto in un sistema affidabile esterno alla mente, un contenitore di raccolta da analizzare periodicamente.
- Decidere qual'è l'obiettivo e le attività per raggiungerlo.
- Una volta decise le attività da svolgere vanno ordinate e organizzate in un sistema da controllare regolarmente.

### 2.3 Time Management

Con il termine Time management (gestione del tempo) si fa riferimento a una serie di competenze, strumenti e tecniche utilizzate per la gestione del tempo in cui realizzare specifiche attività, progetti e obiettivi. Questo termine comprende diversi ambiti su come organizzare il tempo:

- La pianificazione.
- Determinazione di obiettivi.
- Analisi del tempo trascorso.
- Monitoraggio attività.
- La delega di attività.
- La programmazione e organizzazione.
- Le priorità.

Inizialmente, gestire il tempo riguardava solo ambiti di attività economiche e lavorative, ma alla fine il termine si è ampliato per includere anche le attività personali. Un sistema di gestione del tempo è una determinata combinazione di processi, strumenti, tecniche e metodi.

Principali approcci per la gestione del tempo :

- Prima generazione: a livello di promemoria sulla base di sveglie, orologi con timer e con possibile applicazione del computer, può essere utilizzato per avvisare una persona quando un compito deve essere fatto.
- Seconda generazione: progettazione e preparazione tramite agenda, postit, taccuino, calendario degli appuntamenti, ecc... include la definizione degli obiettivi.
- Terza generazione: la pianicazione, con priorità di controllo (usando un organizer personale, altri oggetti di carta, o il computer o sistemi PDAbased) attività su base giornaliera. Questo approccio implica il trascorrere del tempo nel chiarire i valori e le priorità.
- Quarta generazione: essere efficienti e proattivi utilizzando uno degli strumenti di cui sopra; obiettivi posti e ruoli come elemento di controllo del sistema per favorire l'importanza oltre l'urgenza

### 2.4 Personal Time Management

Le strategie di *Time management* sono spesso associate all'impostazione di obiettivi personali. Questi obiettivi sono registrati e possono essere suddivisi in un progetto, un piano di azione, o un elenco di attività semplici.

Per le attività individuali o per i progetti può essere stabilito un rating per importanza così da istituire scadenze e priorità assegnate. Questo processo determina un piano con una lista di attività o un calendario delle attività.

E' raccomandabile avere un periodo di programmazione giornaliera, settimanale, mensile o di altro tipo nei diversi campi di pianicazione o di revisione.

#### 2.4.1 Task List

La lista delle attività (in gerco:  $to$ -do-list o task-list) è una lista di tutte le attività da completare, come per esempio fare una telefonata o un passo verso il completamento di un progetto. E' uno strumento di inventario che serve come alternativa o complemento alla nostra memoria.

Le to-do-list possono essere utilizzate, in autogestione, project management, business management, e sviluppo software. Le attività possono essere coinvolgere più di una lista. Quando uno degli elementi di una to-do-list viene eseguita, l'elemento viene cancellato dalla lista. Il metodo tradizionale è quello di scrivere queste liste su un pezzo di carta con una penna o una matita, ma come vedremo possono essere utilizzati software per PDAs, cellulari e personal computer creati appositamente per tale compito.

Le liste delle attività possono essere organizzate in più livelli. Ad esempio il più semplice sistema a più livelli include una generale to-do list per registrare tutte le attività che la persona deve compiere, e una to-do list quotidiana che viene creata ogni giorno trasferendo le attività dalla to-do-list generale.

La lista delle attività è spesso organizzata per priorità:

- Uno dei primi sostenitori della priorità ABC è stato Alan Lakein <sup>1</sup> . Nel suo sistema la lettera A identifica i task più importanti (A-1 identifica il più importante all'interno di quel gruppo), B in ordine di importanza e C il meno importante.
- Una particolare variante per l'applicazione del metodo ABC assegna ad A in compiti da svolgere in un giorno, B in una settimana, e C in un mese mese.

<sup>&</sup>lt;sup>1</sup>Alan Lakein è un noto autore di libri sulla gestione del tempo personale, noto per 'come ottenere il controllo del vostro tempo' e `la vostra vita' che ha venduto oltre 3 milioni di copie.

• Per assegnare la priorità ad una to-do-list giornaliera, si assegnano le priorità alle singole attività (1 per la più alta, 2 per la seconda più alta, ecc.) e si ordina poi la lista in ordine crescente di priorità così da indicare l'ordine di esecuzione delle attività. L'attuazione di questo metodo è generalmente rapida e permette di organizzare velocemente le attività.

### 2.4.2 Applicazioni software

Nelle attuali applicazoni software sono organizzate in gerarchie di attività. I task possono essere composti da sub-task che a loro volta possono ancora contenere altri task, questo porta i software ad avere diversi metodi di filtraggio e di ordinamento delle attività, e permettono inoltre di associare una descrizione di lunghezza arbitraria ad ogni attività.

Molti dei software per la gestione del tempo danno il supporto a più utenti. Può permettere a una persona di dare compiti ad altri utenti che utilizzano il medesimo software. Ogni software può mettere a disposizione determinate funzioni, un esempio potrebbe essere la sincronizzazione delle attività su più sistemi, funzioni di promemoria dei task via posta elettronica e di agenda elettronica.

# Capitolo 3 GTD: Getting Things Done

### 3.1 Obiettivi

In questo capitolo si vuole dare una descrizione approfondita della metodologia Getting Things Done.

Saranno analizzate le procedure di lavoro da seguire passo passo, andando a vedere nel dettaglio fasi della gestione del flusso di lavoro.

Il nucleo centrale del GTD si divide in cinque stadi della gestione del flusso di lavoro

- 1. Raccolta: viene raccolto tutto il materiale che richiede la nostra attenzione.
- 2. Esaminare gli elementi raccolti uno per volta.
- 3. Organizzare i progetti e le attività in categorie.
- 4. Verificare le liste delle attività e i progetti periodicamente.
- 5. Agire: decidere cosa fare e cosa non fare.

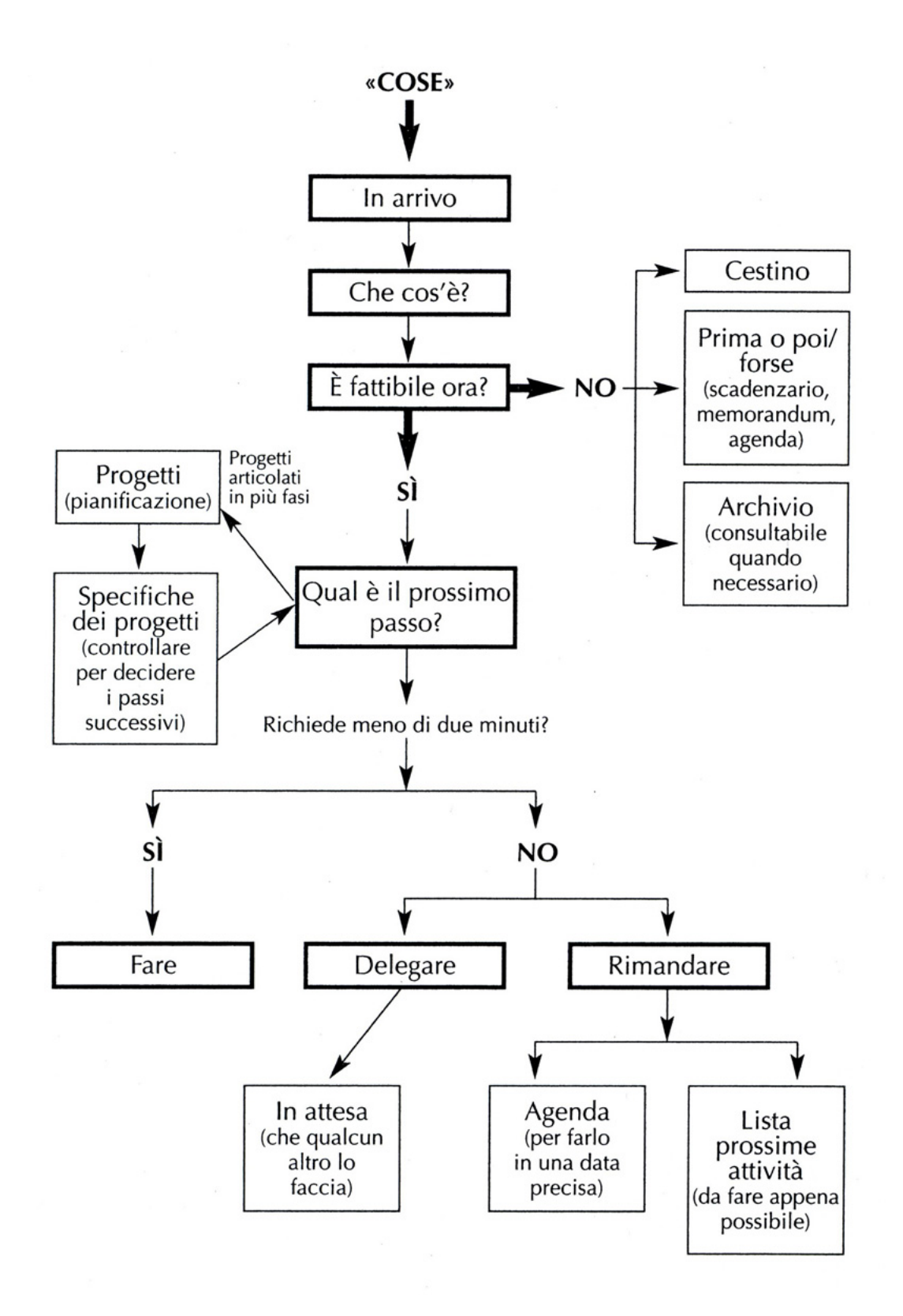

Figura 3.1: Diagramma del flusso di lavoro 8

### 3.2 Predisporre tempo,spazio e strumenti

L'applicazione del metodo GTD richiede come prima cosa la predisposizione del tempo, di un'area di lavoro appropriata dotata dello spazio e degli strumenti necessari.

### 3.2.1 Predisporre il tempo

Il tempo necessario per la maggior parte delle persone, che va dalla raccolta fino alla fase decisionale è di circa 2 giorni, meglio se consecutivi, inoltre è preferibile avere un arco di tempo libero da impegni, appuntamenti in modo da ridurre al minimo le interferenze esterne.

### 3.2.2 Predisporre lo spazio

Serve un luogo fisico che funga da centro di comando, questo può essere per esempio la scrivania dell'ucio, o se lavorate in casa, può essere il vostro studio. Se lavorate sia in casa che in ufficio è conveniente installare sistemi identici in entrambi i luoghi.

In uno spazio di lavoro funzionale è indispensabile avere un contenitore dedicato alle cose in arrivo, può essere una semplice vaschetta portadocumenti; è necessario avere una superficie su cui scrivere, dalla semplice carta al computer, pda o telefono.

### 3.2.3 Predisporre gli strumenti

Per applicare efficaciemente questo sistema di lavoro ci sono degli strumenti e dei materiali di consumo indispensabili per cominciare.

- Vaschette portadocumenti (almeno 3)
- Carta A4
- Penne e matite
- Post-it
- Cartelline
- Graffette, pinzatrice e materiale per archiviare documenti.
- Agenda
- Cestino

#### Vaschette portadocumenti

Due serviranno per contenere i documenti in arrivo e quelli in uscita, la terza per contenere quelli in corso di lavorazione e/o per le cose da leggere.

#### Carta

La carta usata per annotare le idee in fase iniziale, prendere appunti e scrivere ciò che passa per la testa prima di dimenticarsene.

#### Post-it, graffette, pinzatrice ecc.

Questi strumenti sono essenziali per archiviare, inoltrare e gestire materiale cartaceo.

#### Agenda

Questa può essere una semplice agenda in formato cartaceo con una pagina per giorno, un'agenda in formato elettronico (pda e smartphone) oppure un'agenda condivisa in rete come può essere Google Calendar<sup>1</sup> o Microsoft Outlook<sup>2</sup>.

### 3.3 Raccogliere: radunare tutte le `cose'

Sapere come e cosa raccogliere è molto importante per fare un esame efficiente delle questioni lasciate in sospeso. La procedura di raccolta prevede che tutte le questioni lasciate in sospeso vadano nel contenitore dei documenti in arrivo per poi essere esaminate nelle fase successiva.

Ci sono dei validi motivi per cui è utile raccogliere tutto prima di iniziare a esaminarlo:

- 1. E' utile avere un'idea della quantità di cose da esaminare.
- 2. Permette di capire quanto manca alla fine del flusso di lavoro.

 $1$ Google Calendar è un calendario online messo a disposizione gratuitamente da google

<sup>2</sup>Outlook è un software a pagamento prodotto da Microsoft per gestire la posta elettrobica, attività e calendari.

3. Durante la fasi successive si è più concentrati se si pensa avere raccolto tutto senza aver lasciato nessuna questione in sospeso.

#### Raccolta fisica

La prima attività consiste nel cercare nel vostro ambiente tutte le cose fuori posto e metterle nella vaschetta portadocumenti. Si può iniziare dalla scrivania per poi passare ai cassetti, agli armadi e alle mensole. Un esempio di oggetti con cui si può avere a che fare durante la fase di raccolta sono biglietti da visita, appunti, lettere, avvisi.

Importante è sapere cosa raccogliere ed è bene stabilire un criterio per decidere se una cosa va lasciata dov'è o no. Materiale di consumo, materiale di consultazione e attrezzature sono categorie a cui bisogna porre attenzione durante la fase di raccolta.

Durante la fase di raccolta possono presentarsi alcuni incovenienti. Per esempio se un oggetto è troppo grande per essere messo sul contenitore, non occorre spostare sicamente l'oggetto ma basta scrivere un biglietto che ne faccia le veci; è essenziale non esaminare e non sistemare le cose, lo scopo della fase di raccolta è quello di radunare tutte le cose, il più in fretta possibile.

#### Raccolta mentale

Terminata la raccolta fisica si passa a raccogliere le 'cose' immagazzinate nella mente. E' consigliabile scrivere ogni pensiero, idea o progetto senza far caso alla sua importanza, puntare alla quantità è molto meglio che rischiare di dimenticarsi di qualcosa.

Quando la raccolta è terminata, la testa deve essere sgombra da tutto, sia dal punto di vista lavorativo che personale, ora si può passare alla fase successiva.

Di seguito viene riportata una tabella con delle possibili questioni incomplete che potrebbero essere utili nella fase di raccolta.

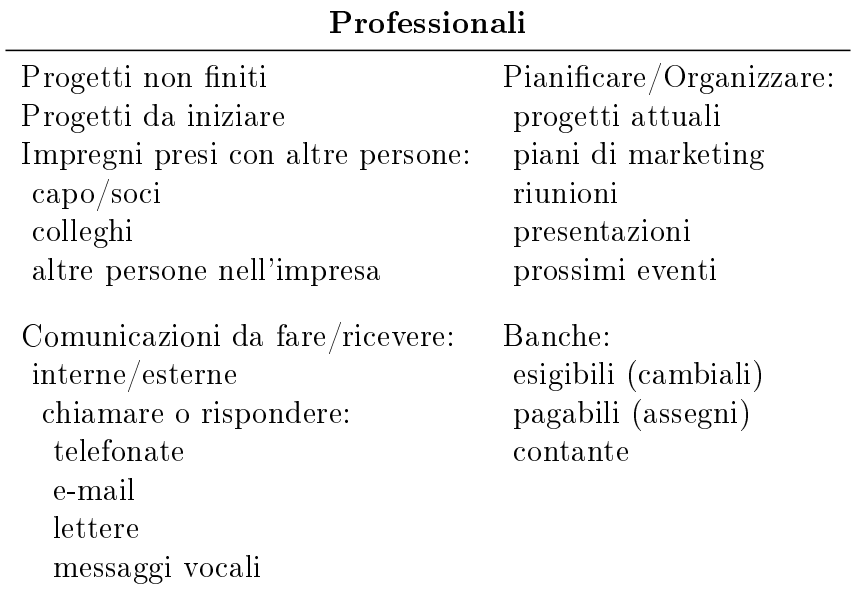

Tabella 3.1: Elenco dei punti aperti: professionali

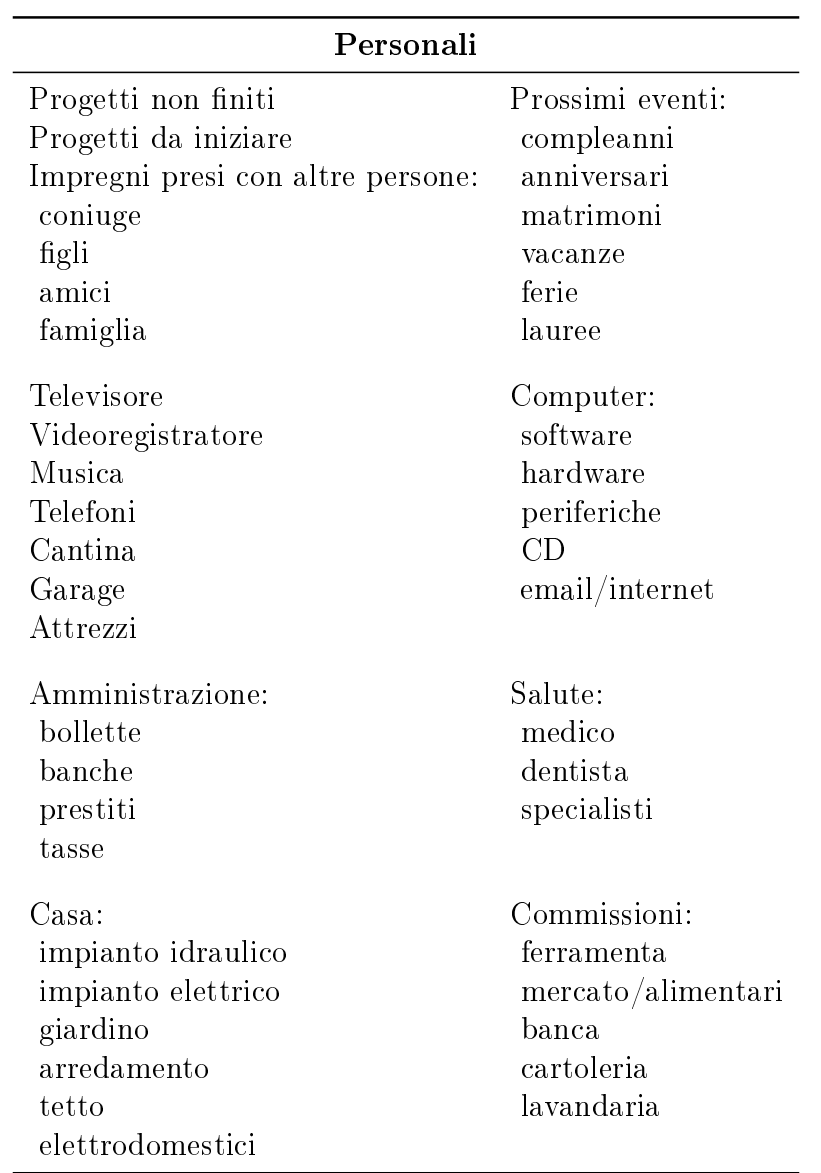

Tabella 3.2: Elenco dei punti aperti: personali

### 3.4 Esaminare: svuotare il contenitore di raccolta

Dopo aver raccolto tutto, viene il momento di svuotare il contenitore di raccolta ed esaminare ogni singolo elemento, decidere cosa signica e cosa farne.

Per avere una visione d'insieme del procedimento da effettuare si può fare riferimento alla figura 3.2. La fase 'esaminare' si focalizza sul tronco centrale della figura 3.2 (i rettangoli in grassetto), dal passo 'in arrivo' fino a 'Qual è la prossima attività?'

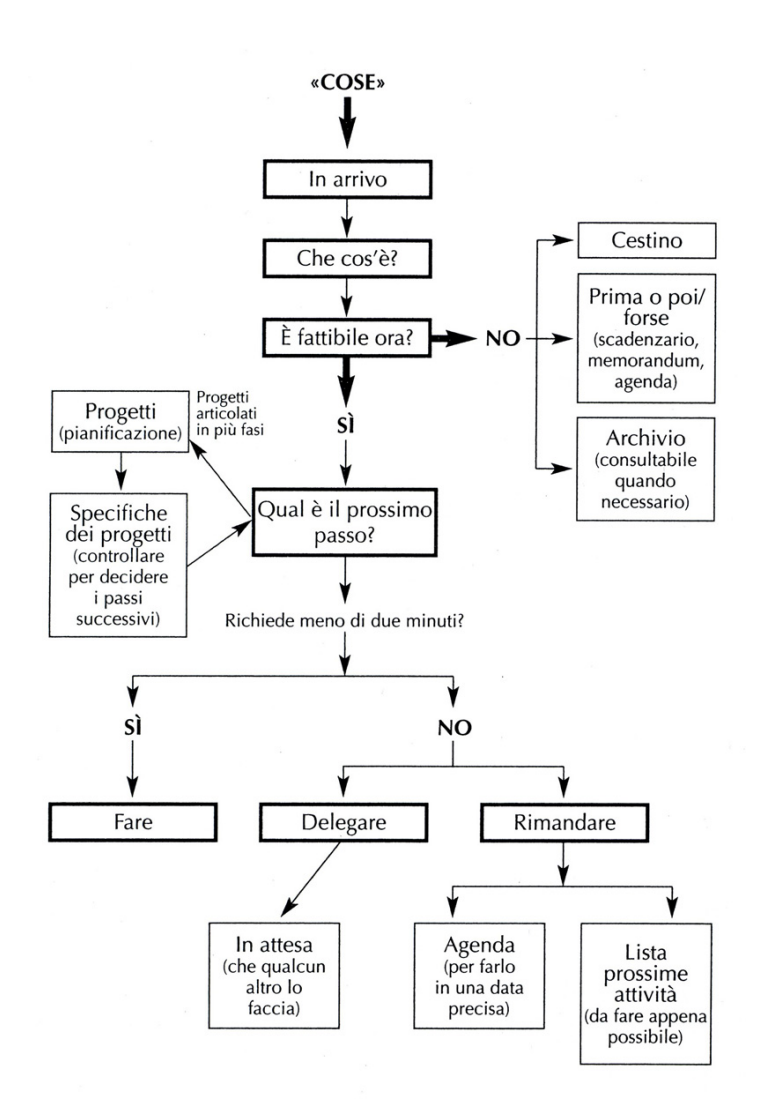

Figura 3.2: Diagramma del flusso di lavoro: esaminare

Una volta esaminati tutti gli elementi raccolti ci si dovrebbe trovare in una situazione analoga a questa:

- Aver cestinato quel che non serve.
- Aver completato le attività che richiedono meno di 2 minuti.
- Aver delegato alcune attività.
- Aver sistemato i promemoria delle attività che richiedono più di 2 minuti.
- Aver identificato i progetti principali.

#### 3.4.1 Indicazioni generali

Per utilizzare al meglio questa tecnica ci sono alcune regole base che è bene seguire:

- Partire dal primo elemento della raccolta
- Esaminare un elemento per volta
- Non rimettere mai nulla nel contenitore di raccolta

Partire dal primo elemento Durante la procedura di esame completa si inizia dal primo elemento, per poi procedere uno per uno, in ordine. Tutti gli elementi vanno esaminati equamente, e per ora, senza usare nessun criterio di urgenza.

Esaminare un elemento per volta E' necessario esaminare un elemento per volta, in tal modo non ci si fa distrarre da un altro elemento della pila di raccolta che magari si sa già come gestire.

Niente torna nel contenitore di raccolta Il contenitore di raccolta è a senso unico, una volta preso in mano un elemento questo non torna più nel contenitore di raccolta.

#### 3.4.2 Qual è la prossima attività da svolgere?

Per ogni elemento estratto dal contenitore di raccolta bisogna decidere qual è l'attività che richiede di svolgere. Se l'elemento esaminato non richiede alcuna attività per essere svolto allora rientra in una delle seguenti categorie:

- Cestino.
- Incubazione (Prima o poi/forse).
- Archivio.

Cestino Non serve più, può essere eliminata dalla raccolta e cestinato.

Incubazione Al momento non c'è bisogno di intraprendere nessuna azione, ma probabilemente in futuro si. Questi elementi possono essere registrati nella lista `prima o poi/forse' o nell'agenda/scadenzario.

Archivio L'elemento non necessita di azioni, ma potrebbe essere potenzialmente utile in futuro come fonte di informazione. Si può conservare, etichettare e inserire in un sistema di archiviazione.

Se invece l'elemento raccolto richiede qualche attività questa dev'essere un'azione concreta, atomica. Per esempio aver identificato la prossima attività da svolgere scrivendo «Convocare riunione» non è corretto, perchè non descrive un'azione concreta. Per convocare una riunione può essere per esempio necessario mandare una mail o fare una chiamata, ecco che la prossima attività può diventare «Telefona a Marco per la riunione» o «Manda un e-mail a Sandra per la riunione».

Una volta decisa la prossima attività si hanno tre opzioni:

- Farla, esclusivamente se richiede meno di 2 minuti.
- Delegarla (se non si è la persona adatta per farla).
- Rimandarla, inserendo un promemoria nel sistema di gestione delle attività.

Farla Se l'attività richiede meno di 2 minuti va eseguita subito. Questa regola si basa sull'idea che se ci vuole più tempo per riordinare una cosa che non per farla, allora conviene farla subito.

Delegarla Attività che richiedono più di 2 minuti per essere completate ma non fanno parte delle vostre competenze, è allora necessario delegarla alla persona adatta.

Rimandarla Attività che richiedono più di 2 minuti per essere completate e sono di competenza personale (fare delle telefonate, mandare delle e-mail, comprare un regalo, ecc.), è necessario annotarle e sistemarle in modo da poterci tornare nel momento di bisogno.

### 3.4.3 Individuare i 'progetti'

L'individuazione dei progetti durante la fase di esamina richiede una visione d'insieme di tutte le attività. Il progetto può essere definito come: 'un qualunque

risultato che richieda più di un'attività per essere raggiunto'. Se una singola attività non permette di raggiungere immediatamente l'obiettivo voluto vuol dir che sono necessarie più attività raggruppate tutte in un progetto.

### 3.5 Organizzare: scegliere i contenitori giusti

E' di fondamentale importanza organizzare gli elementi in diverse categorie, ben distinte fra loro. A ogni categoria corrisponde una scelta decisionale precisa ed è molto importante non mescolarle tra loro.

Nell'immagine successiva (figura 3.3) si possono ben distinguere le principali categorie di scelta generare dell'esame delle `cose' raccolte, fanno parte dell'anello esterno del flusso di lavoro e si possono sintetizzare così:

- Lista dei `Progetti' e materiale di supporto ai progetti.
- Attività in agenda e relative informazioni.
- Lista `Prossimi passi'.
- Lista `In attesa'.
- Lista `Prima o poi/forse'.
- Materiale di riferimento alle attività.

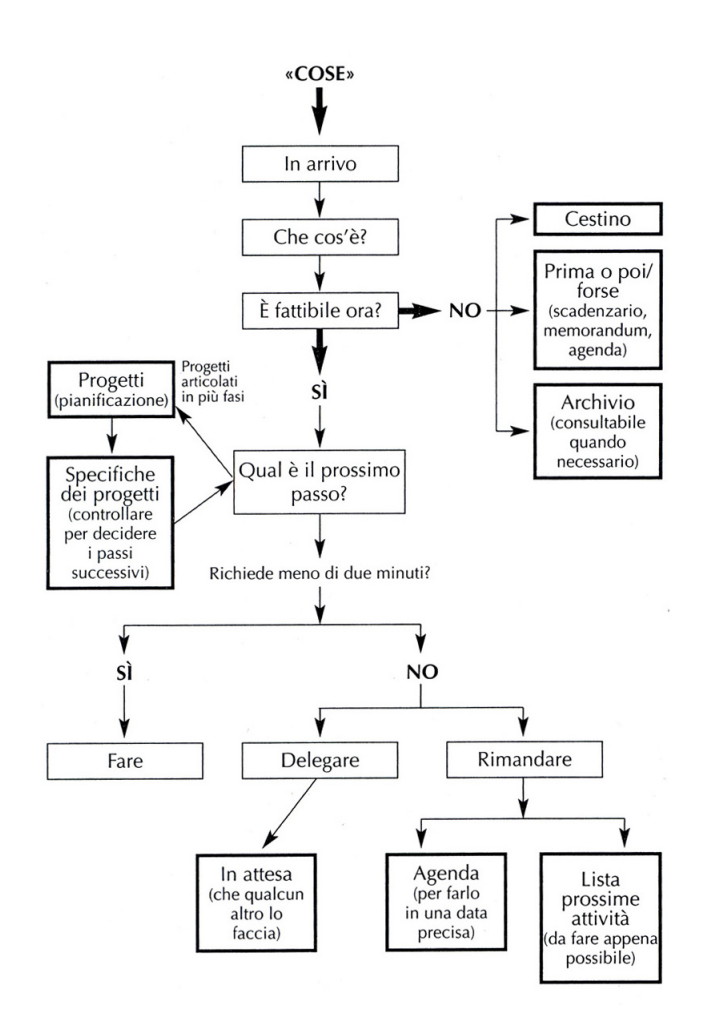

Figura 3.3: Diagramma del flusso di lavoro: organizzare

#### 3.5.1 Organizzare le `cose' da fare

In questa fase ci si ritrova con una serie di promemoria relativi a interventi che richiederanno più di 2 minuti e che non possono essere delegati, altri promemoria per interventi delegati ad altri e infine altri da inserire nella voce 'prima o poi/forse'.

Se i promemoria sono molti è bene organizzarli in suddivisioni che abbiano una logica; per esempio sotto forma di lista o di cartellina, su supporto cartaceo o digitale.

#### Gli interventi da mettere in agenda

Le attività da compiere in un momento ben preciso (data e ora) nel tempo vanno inseriti in agenda. L'agenda fissa il lavoro da svolgere giorno per giorno e deve essere facilmente consultabile, inoltre fissa i punti fermi sui cui poi organizzare il resto delle cose da fare.

#### Organizzare i compiti in base al contesto

Risulta molto produttivo organizzare i compiti in base al preciso contesto che lo accompagna: lo strumento da impiegare, il luogo in cui compierlo, la persona che deve occuparsene. Per esempio, se un dato intervento richiede l'uso del computer, è ragionevole inserirlo nella lista `Al computer' mentre per interventi che richiedono l'uso del telefono è sufficiente inserirli nella lista 'Al telefono'.

Le categorie più comuni di promemoria sono:

- `Telefonate'. Lista di tutte le chiamate da fare.
- `Al computer'. Lista dei compiti da svolgere al computer, a sua volta può essere suddivisa in navigazione online, e-mail da scrivere, documenti da redigere ecc.
- $\bullet$  'Commissioni'. Una lista per le attività da svolgere quando non si è in ufficio.
- $\bullet$  'In ufficio'. Per chi lavora in uffcio.
- `A casa'. Lista delle attività da svolgere in casa.
- `Agenda'. Alcune attività possono essere svolte andando a guardare l'agenda personale.

Il grado di suddivisione delle categorie dipende dal numero di interventi diversi di cui tenere traccia e dalla frequenza con cui cambiano i contesti in cui operare. Le categorie e la loro suddivsione risulta comunque abbastanza soggettiva.

#### Organizzare la lista `In attesa'

La lista 'In attesa' contiene i promemoria dei compiti delegati ad altri e anch'essi vanno organizzati e raggruppati. Questa lista deve contenere l'inventario completo di tutto ciò che è stato delegato a terzi, è inoltre utile per determinare a che punto e in che mani è arrivato un progetto.

### 3.5.2 Organizzare i `Progetti'

#### La lista 'Progetti'

La lista `Progetti' deve semplicemente fungere da contenitore per tutte le questioni aperte, va consultata almeno una volta a settimana e permette di verificare se si sono predisposti i giusti interventi progetto per progetto.

Può essere composta da una unica lista contenente tutti i progetti ma può essere anche scomposta in più sottoliste. Un sistema tra i più comuni suddivide la lista `Progetti' nel seguente modo:

- Personali.
- Professionali.
- Progetti delegati.
- Specifiche tipologie di progetti ('Da consegnare', 'Per i clienti').

Alcuni progetti possono essere a loro volta suddivisi in sottoprogetti, ciascuno dei quali può essere considerato come un progetto a sè. La scelta del modo in cui elencare progetti e sottoprogetti è anche questa dipendente dal soggetto che applica il metodo.

I progetti portano con se del materiale di supporto al progetto, queste, sono risorse dedicate alla riflessione e all'operato attorno al progetto e non devono essere in alcun modo utilizzate come promemoria delle operazioni da compiere.

### 3.5.3 Il materiale di riferimento

Con materiale di riferimento si intende quella gran parte di informazioni che non richiedono alcuna iniziativa ma che si desidera conservare. Va stabilito che cosa conservare, quanto spazio dedicarvi, come immagazzinarlo e dove.

Un elenco dei modi più diffusi per organizzare il materiale di riferimento è questo:

- Archiviazione del materiale su carta o formato digitale.
- Archiviazione per grandi categorie.
- Gestione dei contatti elettronica o rubrica cartacea.
- Personalizzazione degli archivi: carta e computer.

E' di gran lunga preferibile archiviare tutto il materiale di riferimento, ove possibile, in formato digitale. I principali vantaggi sono: facile reperibilità in tutti i luoghi tramite servizi di condivisione file online (Es. Dropbox <sup>3</sup>), consultazione veloce e immediata, e non occupano lo spazio fisico di un archivio cartaceo.

### 3.5.4 Lista `Prima o poi/forse'

La lista `prima o poi/forse' contiene elementi da riconsiderare in futuro. Questi lista è il `parcheggio' per i progetti che al momento non è possibile attivare ma che vogliono essere ricordati a intervalli regolari.

A sua volta la lista può essere divisa in sottocategorie come ad esempio:

- Fare acquisti per la casa.
- Fare un viaggio.
- Vedere o fare qualcosa.
- Acquisti capi d'abbigliamento.
- Praticare un hobby.
- Libri da leggere.

Il momento ideale per esaminare questa lista e trarne così il massimo beneficio è durante la verifica settimanale. La verifica settimanale è uno strumento utilizzato nella fase di verifica, di cui verrà parlato in seguito.

### 3.6 La verifica del sistema

Scopo dell'intero metodo di gestione del flusso di lavoro è quello permettere di occupare il tempo in attività più produttive e avere la certezza di svolgere le attività al tempo e al momento giusto. Per far ciò possibile occorre passare in rassegna il sistema a intervalli regolari, così da mantenerlo aggiornato e affidabile.

 $3D$ ropbox è un servizio di condivisione file online gratuito, accessibile da personal computer con tutte le piattaforme e dai principali strumenti mobile quali Apple iPhone e iPad, smartphone con sistema operativo BlackBerry e Google Android

### 3.6.1 Cosa e quando verificare

Una volta raccolti, esaminati e organizzate tutte le incombenze, sarà sufficiente consultare i promemoria giornalieri relativi all'agenda e alla lista `prossimi passi' appena si ha del tempo libero.

Guardare prima l'agenda. L'agenda sarà lo strumento da passare in rassegna con maggior frequenza, così da avere una visione generale e stabile delle azioni da compiere.

Guardare la lista 'prossimi passi'. Verificati gli impegni in agenda e i relativi orari, un altro ambito da passare frequentemente in rassegna è la lista `prossimi passi'. Una volta stabiliti degli intervalli di tempo liberi, si possono decidere o meno se fare delle attività prese dalla lista `prossimi passi'.

### 3.6.2 Come aggiornare il sistema

Il miglior modo per far si che il sistema sia consistente e attendibile è aggiornarlo periodicamente. Se gli eventi non vengono inseriti periodicamente nel sistema, sarà di nuovo necessario andare a ricordarsi delle `cose' da fare, perdendo così il beneficio portato dal sistema.

#### La verifica settimanale

La verifica settimanale si pone come obiettivo quello di fare il punto della situazione del lavoro svolto durante la settimana. Almeno una volta a settimana occorre passare in rassegna tutti i progetti in sospeso, la lista `prossime attività', gli ordini del giorno, la lista `in attesa' e la lista `prima o poi/forse'.

 $E'$  un processo che si articola nelle classiche fasi di gestione del flusso di lavoro: raccolta, elaborazione, organizzazione e verifica. Si può articolare nel seguente modo:

- Raccogliere ed esaminare tutti i punti aperti.
- Revisionare l'intero sistema.
- Aggiornare le liste.
- Ordinarle, tenerle aggiorante e complete.

Il momento ideale per la verifica settimale è l'ultimo giorno lavorativo della settimana, vi sono dei fattori che concorrono a farne il momento ideale:

- Gli eventi della settimana sono abbastanza recenti per essere analizzati.
- Può essere necessario contattare persone all'interno o all'esterno dell'ambito lavorativo prima che si rendano indisponibili per il weekend.

### 3.7 Agire: come fare le scelte migliori

E' ora di passare alla fase di scelta delle attività da svolger. Nello stabilire quale attività fare in un dato momento, ci possiamo trovare di fronte a determinati vincoli ed esigenze. Durante il processo decisionale possono essere usati tre modelli:

- 1. Il modello a quattro criteri per la scelta dell'attività da svolgere.
- 2. Il modello tripartito per la valutazione del lavoro quotidiano.
- 3. Il modello a sei `quote' per passare in rassegna il proprio lavoro.

### 3.7.1 Il modello a quattro criteri per la scelta dell'attività da svolgere

La scelta sull'attività da svolgere va fatta in base a dei criteri messi in ordine di importanza.

I criteri sui cui fare la scelta sono nell'ordine:

- 1. Contesto. Alcune attività possono essere svolte solo in un luogo specifico (a casa, in ufficio) o richiedono l'uso di qualche strumento (telefono, computer). Questi sono i primi fattori che limitano la scelta dell'attività da svolgere.
- 2. Tempo a disposizione. Una seconda limitazione viene data dal tempo a dispozione prima dell'incombenza successiva. E' sempre bene sapere con certezza di quanto tempo si può disporre prima di iniziare un'attività e soprattutto se si ha abbastanza tempo per terminarla.
- 3. Energie a disposizione. Alcune attività richiedono una riserva fresca di energia intelletuale; altre invece richiedono energia fisica; altre ancora non richiedono nessuna delle due. E' bene riuscire a modulare le proprie energie in base alle attività da eseguire.
- 4. Priorità. L'ultimo criterio di scelta è la priorità, ovvero capire in quel momento qual è l'attività più importante ed agire di conseguenza.

### 3.7.2 Il modello tripartito per la valutazione del lavoro quotidiano

Il modello tripartito distingue tre diversi tipi di attività:

- 1. Lavoro predeterminato. Eseguire compiti precedentemente individuati e registrati sull'apposita lista.
- 2. Lavoro circostanziato. Attività non previste, che arrivano inaspettatamente e si è in un certo modo 'costretti' a farle.
- 3. Lavoro da determinare. E' il lavoro che si determina svuotando il contenitore di raccolta, leggendo le e-mail o la segreteria telefonica.

### 3.7.3 Il modello a sei `quote' per passare in rassegna il proprio lavoro

Questo modello si basa su sei diverse 'quote' in cui definire il vostro lavoro:

- 1. Pista di decollo. Le attività in corso, la lista delle attività da svolgere (telefonate, e-mail, commissioni).
- 2. 3000 metri. I progetti in corso, obiettivi a breve termine che volete raggiungere.
- 3. 6000 metri. Aree di responsabilità, in cui si vogliono ottenere risultati e mantenere un certo standard.
- 4. 9000 metri. Gli obiettivi a uno-due anni.
- 5. 12000 metri. Gli obiettivi a tre-cinque anni.
- 6. 15000 metri e oltre. La vita: tutti gli scopi, le aspettative, gli obiettivi, i progetti che portano ad essa.

# Capitolo 4

## Panoramica software e confronto

### 4.1 Obiettivi

Si vogliono ricercare e analizzare alcuni software atti alla pianicazione personale del tempo. Verranno descritti e analizzati nelle loro funzioni e successivamente saranno definiti dei criteri di confronto per comparare le varie soluzioni.

Al termine del confronto verrà scelto il software ritenuto più adatto ad implementare richieste iniziali.

### 4.2 Panoramica software

Vengono analizzate le seguenti soluzioni software:

- 1. DevPlanner
- 2. GTD Outlook Add-In
- 3. ToDoList
- 4. MyLife Organized
- 5. SimpleGTD
- 6. Mytodos
- 7. Remember the milk
- 8. Nature Bonsai 5
- 9. Hiveminder
- 10. Evernote

### 4.2.1 DevPlanner

DevPlanner è un software pianificazione del tempo personale che consente di tenere traccia di progetti, attività personali, e altre attività.

DevPlanner organizza le attività raggruppate in categorie e progetti. Per ogni task può essere stimato, il tempo di durata, la scadenza, la priorità e la ricorrenza dell'attività per una o più volte per al giorno/settimana/mese.

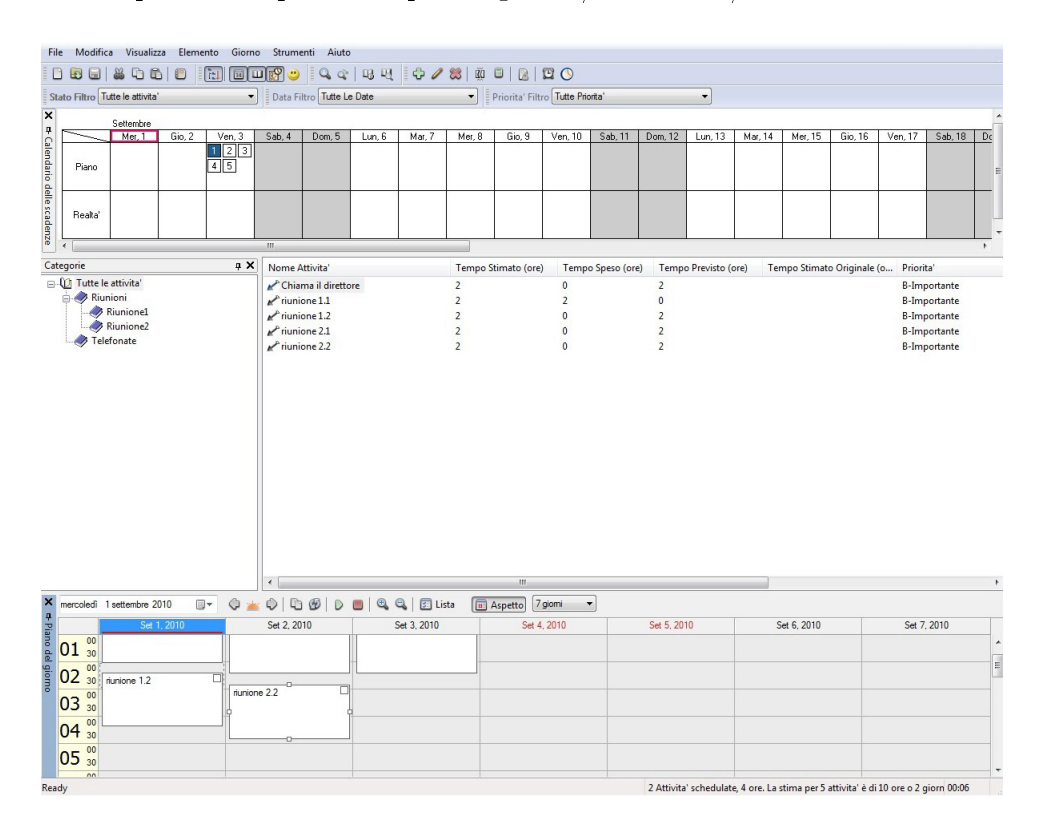

Figura 4.1: DevPlanner

Oltre alla gestione di attività, è presente un calendario delle scadenze e un calendario per lo scheduling della attività che può fungere da agenda.

Il software è a pagamento ed è installabile su piattaforme Microsoft Windows. Il costo per la singola licenza è \$43.

### 4.2.2 GTD Outlook Add-In

GTD per Outlook, un'aggiunta al popolare programma di Microsoft. Si tratta di uno strumento potente, che filtra i contenuti di Outlook, aiutando l'utente a gestire la posta elettronica e le attività in corso. Ogni cosa ha un'etichetta, come per esempio Azione, Rinviabile, In Attesa di, Sospesa o Un giorno. Potete anche delegare attività ad altri con il plug-in GTD, e le azioni possono essere raggruppate in progetti primari e secondari.

GTD Outlook Add-In trasferisce il suo approccio anche alle attività di Outlook. I gesti quotidiani, come leggere e organizzare la posta, creano automaticamente la lista d'attività.

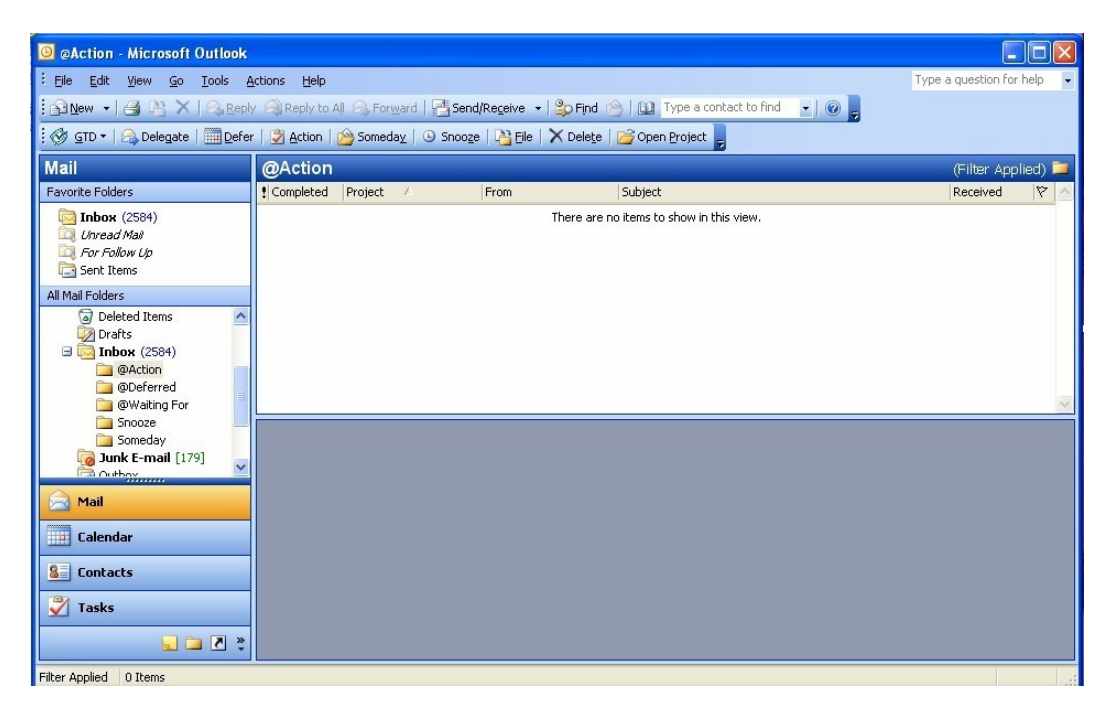

Figura 4.2: GTD Outlook Add-In

Se non chiudete mai Outlook, questo software è una soluzione interessante, tanto per gestire la posta elettronica quanto per amministrare le basi del vostro lavoro. Il software è in prova gratuia per 30 giorni, una licenza individuale costa \$74.95 e include il supporto tecnico via e-mail.

### 4.2.3 ToDoList

ToDoList è un'applicazione per la gestione delle attività molto semplice, senza particolari funzionalità aggiuntive.

La schermata principale è divisa in due parti: nella parte sinistra troviamo l'albero delle attività, dove è possibile selezionare la priorità, la scadenza e altri parametri di ogni task; nella parte destra dello schermo è possibile inserire una descrizione di ogni task.

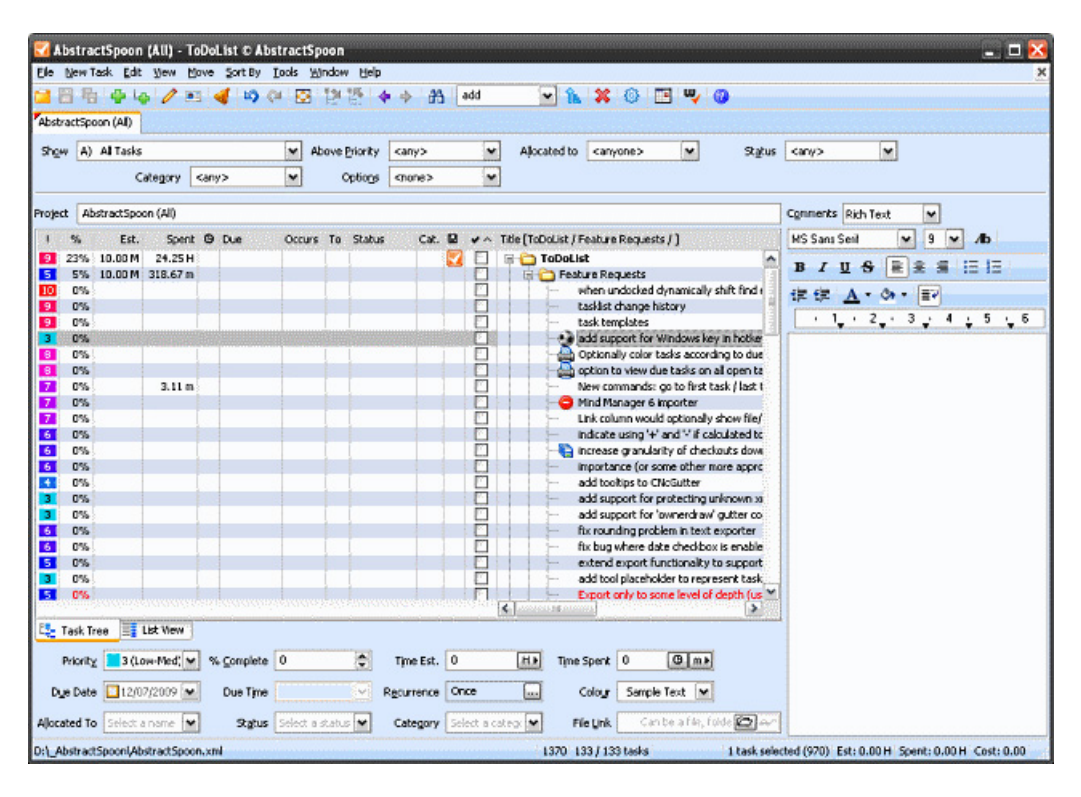

Figura 4.3: ToDoList

E' ToDoList un'applicazione installabile su piattaforma Microsoft Windows. La licenza è freeware, quindi completamente gratuita. La lista delle attività è memorizzata in formato XML, che offre molte opportunità per la formattazione e la stampa di report avanzate utilizzando fogli di stile.

### 4.2.4 MyLife Organized

MyLifeOrganized è un programma è molto facile da usare, semplice e intuitivo. Esistono due versioni: quella gratuita è ridotta all'osso e permette la sola gestione delle attivtà e dei progetti; la versione a pagamento risulta molto più completa, contiene funzioni sincronizzazione (con Outlook e i principali smartphone), promemoria, report e tracciamento del tempo.

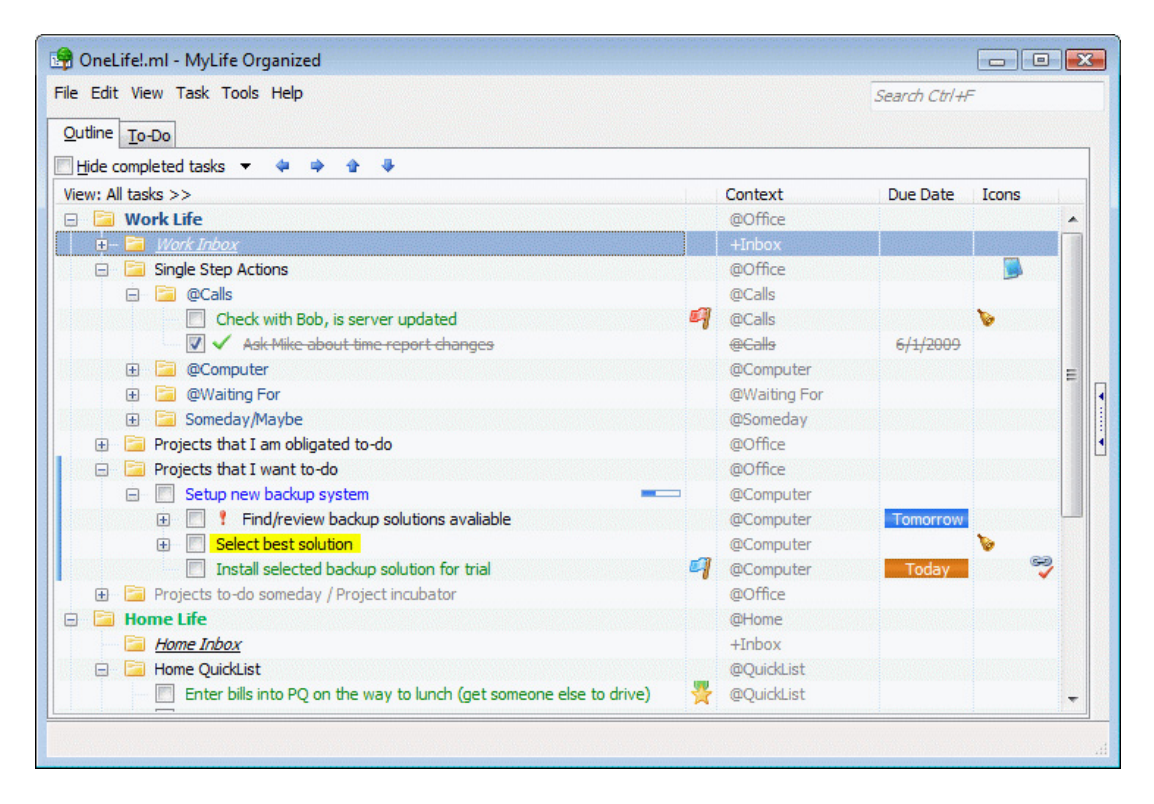

Figura 4.4: MyLife Organized

L'applicazione è raggiungibile all'indirizzo  $http://www.mylifeorganized.net$  ed è disponibile per sistemi Microsoft Windows. Le applicazioni per smartphone sono disponibili per sistemi Apple iOs, Blackberry, Windows Mobile e Google Android e devono essere acquistate con una licenza aggiuntiva.
## 4.2.5 SimpleGTD

SimpleGTD è esattamente quello che dice il nome: un programma semplice, basato su un approccio online alla metodologia GTD. L'interfaccia principale consiste in diverse schede contenenti un'agenda con le prossime attività, una scheda con lista dei progetti e infine una scheda per le attività completate.

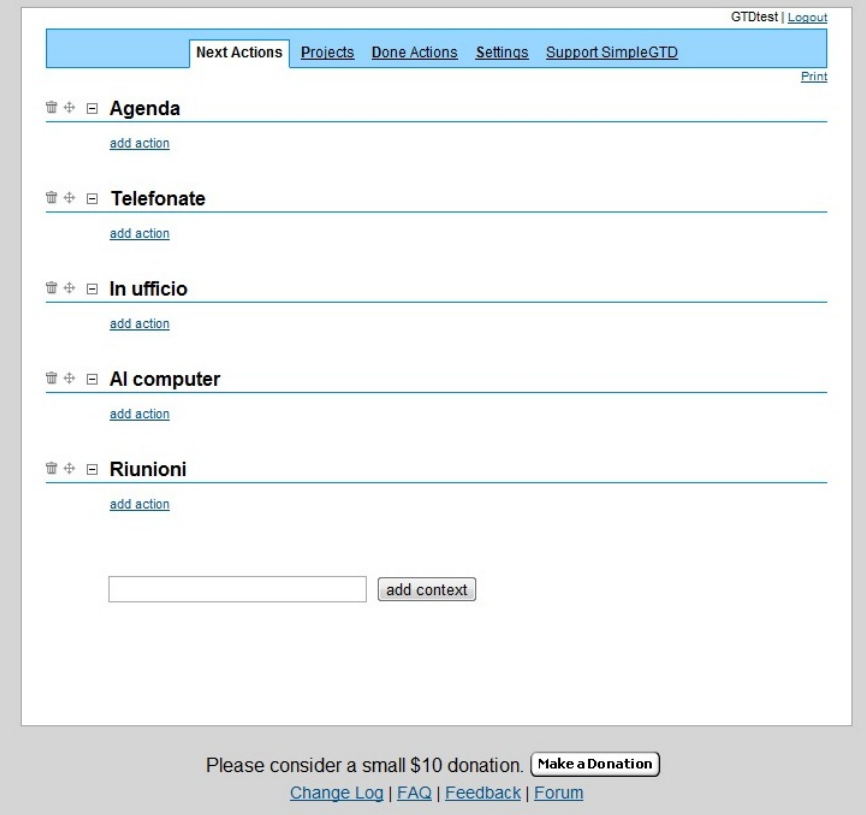

Figura 4.5: SimpleGTD

Non c'è nessuna funzione RSS <sup>1</sup> o di importazione/esportazione. I dati, di conseguenza, sono bloccati all'interno di SimpleGTD. Esiste una sola versione ed è quella gratuita. E' un servizio online gratuito raggingibile da qualsiasi piattaforma tramite browser web. L'URL è il seguente http://www.simplegtd.com.

<sup>1</sup>RSS acronimo di Really Simple Syndication è uno dei più popolari formati per la distribuzione di contenuti Web. L'applicazione principale per cui è noto sono i feed RSS che permettono di essere aggiornati su nuovi articoli o commenti pubblicati nei siti di interesse senza doverli visitare manualmente uno a uno

## 4.2.6 Mytodos

Mytodos è anch'essa un applicazione molto semplice come SimpleGTD. L'applicazione è raggiungibile all'indirizzo  $www.mytodos.com$ . L'interfaccia grafica è chiara e semplice, consente di trascinare gli elemente nelle varie categorie.

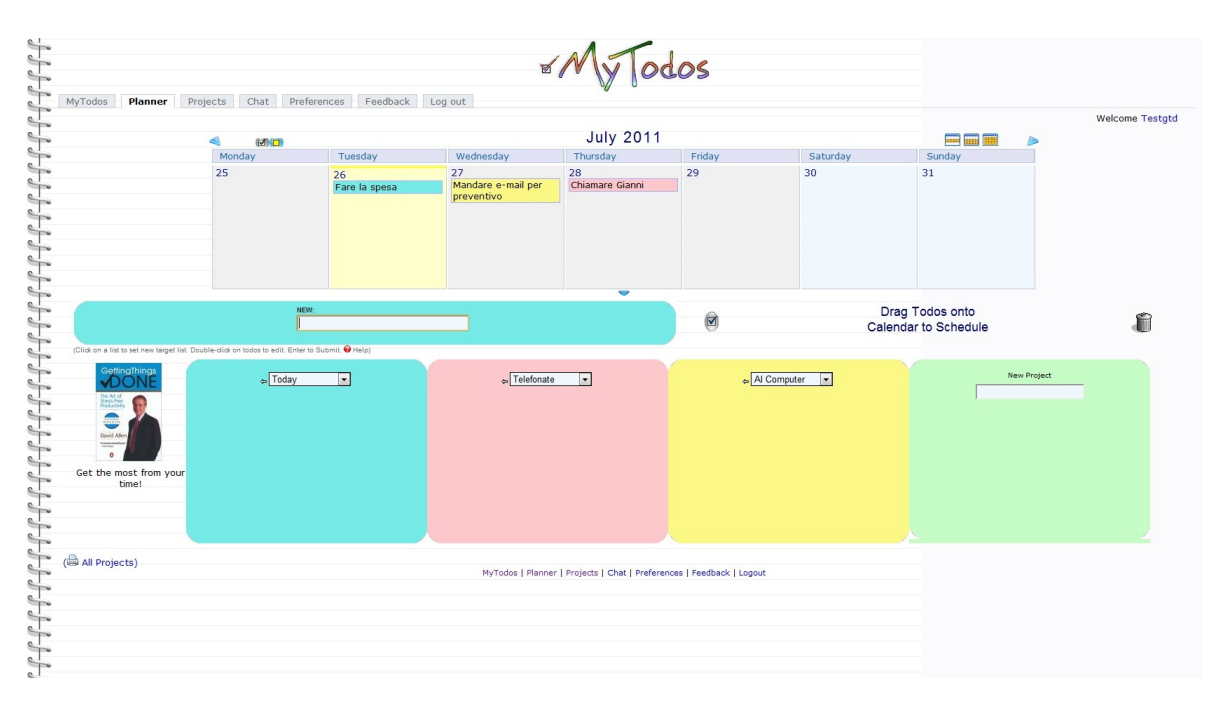

Figura 4.6: Mytodos

In MyToDos è possibile utilizzare la funzione RSS, per tenere traccia dei progetti. Non sono invece disponibili funzione di importazione/esportazione dei dati. Anche in questo caso si tratta di un servizio online gratuito raggingibile da qualsiasi piattaforma tramite browser web.

#### 4.2.7 Remember the milk

Remember The Milk (Ricordati il latte) è un servizio online raggiungibile all'indirizzo www.rememberthemilk.com. E' gratuito ma è possibile sottoscrivere anche un account pro a pagamento con ulteriori funzionalità, quali ad esempio sincronizzazione dei dati, applicazioni per smartphone dedicate e assistenza via email.

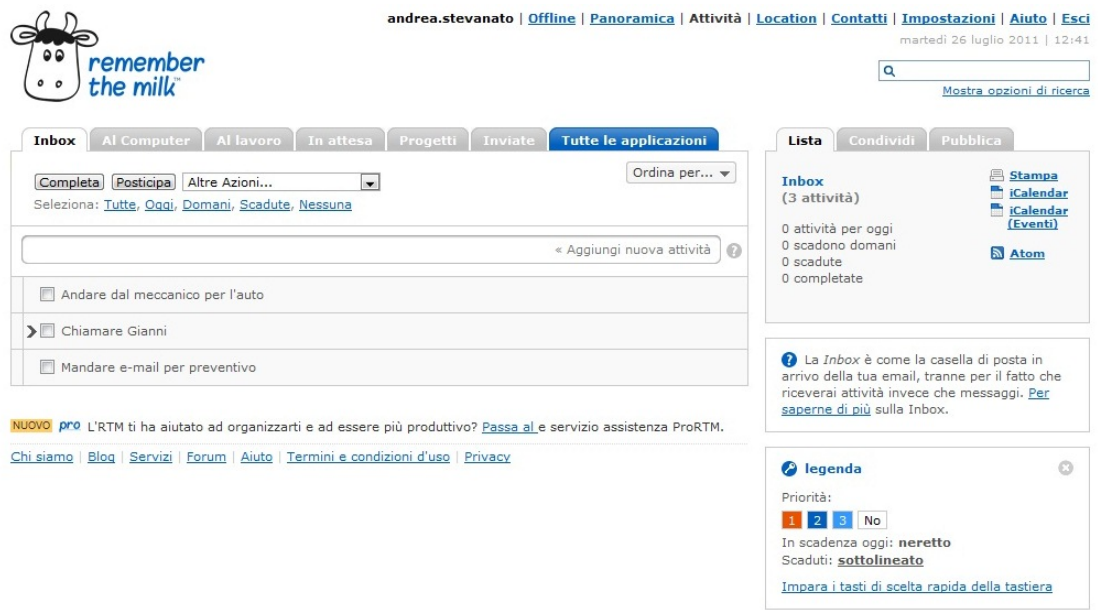

Figura 4.7: Remember the milk

La schermata principale è formata da schede divise per ambito. L'inserimento delle diverse attività è elegante e completo: sul lato destro dello schermo è possibile inserire date di scadenza, etichette, luoghi e promemoria. Si possono aggiungere voci anche per email, basta inviare un messaggio all'indirizzo dedicato del vostro account.

L'applicazione Remember The Milk è ricca di funzioni aggiuntive, la maggior parte fruibili con l'account PRO. I promemoria per le attività, per esempio, possono arrivare per anche per posta elettronica.

#### 4.2.8 Nature Bonsai 5

Nature Bonsai 5 è un programma installabile su piattaforma Microsoft Windows, l'interfaccia grafica non risulta così semplice e intuitiva come i programmi provati in precedenza. Non ha funzioni aggiuntive quali agenda, report o calendari delle attività.

| Natara Bonsai - [Outline1]                                                                                                    |                                                                                                    |                                                                                               |                                                                                                    | $\Box$ e<br>$\mathbf{x}$ |  |  |  |  |  |  |  |  |  |
|----------------------------------------------------------------------------------------------------|----------------------------------------------------------------------------------------------------|-----------------------------------------------------------------------------------------------|----------------------------------------------------------------------------------------------------|--------------------------|--|--|--|--|--|--|--|--|--|
| $E \times$<br>$\overline{\bullet}$<br>File<br>Edit View Item Outline<br>Window<br>He<br>$\blacksquare$<br>P<br>$234$ All $\circledcirc$<br>骑当区<br>٠<br>8<br>$\mathbf{Q}$<br>$\mathbb{C}$<br>н                                                                                                    |                                                                                                    |                                                                                               |                                                                                                    |                          |  |  |  |  |  |  |  |  |  |
| <b>IN BUY NOW</b>                                                                                                    |                                                                                                    |                                                                                               |                                                                                                    |                          |  |  |  |  |  |  |  |  |  |
| $\boxtimes$<br>Outline                                                                                                    | Category                                                                                                    | % Complete                                                                                    | Completed                                                                                              |                          |  |  |  |  |  |  |  |  |  |
| 1. Al Lavoro<br>$\triangledown$ $\sqcap$<br>□<br>☑<br>1. Telefonate<br>▼<br>1. Chiamare direttore<br>Ĩ,<br>2. Chiamare ufficio marketing<br>Ĩ,<br>2 <sup>2</sup><br>E-mail<br>□<br>$\Box$<br>◆ ■ 1. Controllare e-mail in entrata<br>$\blacksquare$<br>• • 2. Rispondere alla richiesta di preventivo<br>r<br><b>COLLEGE</b><br>$3.$ Fax<br>$\overline{\phantom{a}}$<br>$\overline{\phantom{a}}$<br>2. Casa<br>□<br>▼<br>n.<br>$\blacktriangledown \square$ 1. Ordinare il garage<br>$\sim$<br>1. Lavanderia<br>□<br>П.<br>٠<br>2 <sub>1</sub><br>Scaffali<br>□<br>П<br>٠<br>3. Taverna<br>□<br>n<br>٠<br>◆ ■ 2. Potare gli alberi<br>$\blacksquare$<br>$\ast \implies$ Controllare l'olio all'auto<br>▭ | 2 Lavoro<br>1 Lavoro<br>5 Lavoro<br>1 Lavoro<br>1 Lavoro<br>4 Lavoro<br>4 Lavoro<br>1 Lavoro<br>1 Casa<br>1 Casa<br>1 Casa<br>1 Casa<br>1 Casa<br>1 Casa<br>1 Casa | 86%<br>100%<br>100%<br>100%<br>72%<br>45%<br>100%<br>11%<br>0%<br>0%<br>0%<br>0%<br>35%<br>0% | 10/08/2011<br>10/08/2011<br>10/08/2011<br>10/08/2011<br>--<br>$\sim$<br>u.<br>u.<br>--<br>$\sim$<br>-- |                          |  |  |  |  |  |  |  |  |  |
| Richiesta di preventivo da parte dell'azienda Rossi Spa.                                                                                                    |                                                                                                    |                                                                                               |                                                                                                    |                          |  |  |  |  |  |  |  |  |  |
| Rispondere entro la settimana.                                                                                                    |                                                                                                    |                                                                                               |                                                                                                    |                          |  |  |  |  |  |  |  |  |  |
| Outline 1                                                                                                    |                                                                                                    |                                                                                               |                                                                                                    |                          |  |  |  |  |  |  |  |  |  |
| $\blacksquare$<br>國<br>Completed: 10/08/2011<br><b>TEV</b><br>Start:<br>$\mathbf{r}$<br>Due:<br>$\mathbf{r}$<br>$\mathbf{r}$                                                                                                    | 722<br>View: Default                                                                                                    |                                                                                               | ۰<br>發<br>9<br>$\cdot$ 1                                                                               | Not Filtered             |  |  |  |  |  |  |  |  |  |
| Days remaining in trial: 29<br>Ready                                                                                                    |                                                                                                    | Items: 15                                                                                     | Sync: No                                                                                               | CAP NUM SCR              |  |  |  |  |  |  |  |  |  |

Figura 4.8: Bonsai 5

Come si può vedere dalla figura possono essere create to-do-list e progetti, ognuno dei quali può essere inserito in categorie create dall'utente. Ad ogni attività può essere associato un commento testuale e una priorità.

Bonsai 5 permette la sincronizzazione dei dati con sistem Windows HotSync Manager e Palm OS. L'applicazione può essere installata anche su USB drive così da risultare un sistema alta portabilità.

La versione di prova del software è scaricabile dal sito www.natara.com/, la licenza completa ha un prezzo di \$26.99.

## 4.2.9 Hiveminder

Hiveminder è un servizio online utilizzabile da browser web e raggiungibile all'indirizzo www.hiveminder.com.

Nella schermata principale Hiveminder richiede all'utente di inserire tutte le cose da fare; a differenza delle altre applicazioni, invece di usare le categorie per descrivere le caratteristiche di un'attività, propone un sistema di tag (etichette). Ad ogni attività si possono associare una o più etichette.

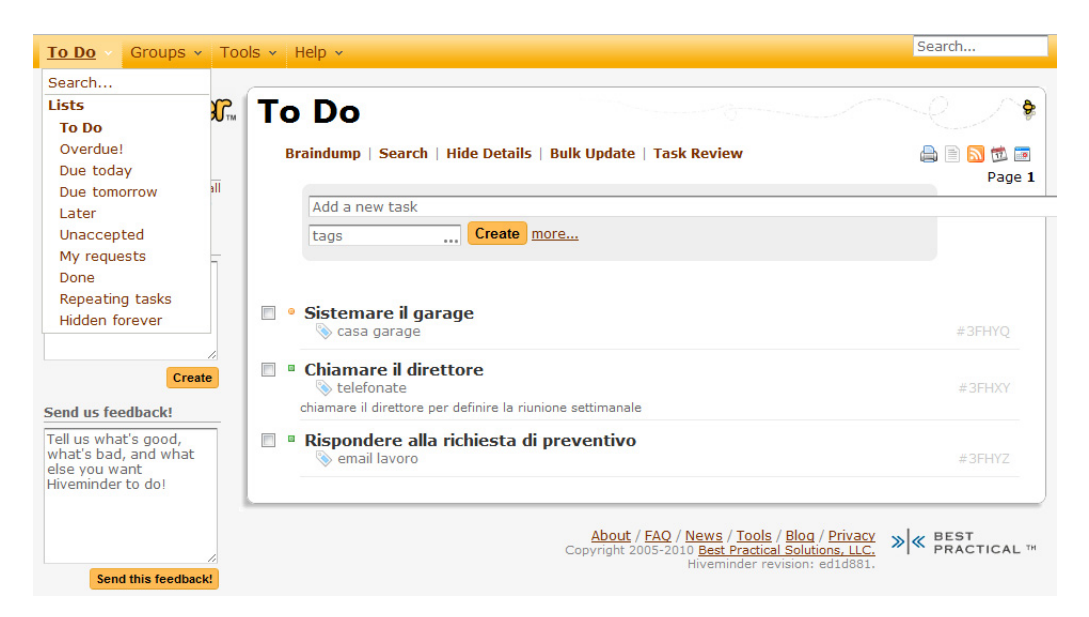

Figura 4.9: Hiveminder

Oltre al classico inserimento online è possibile aggiungere un'attività alla lista anche via email o messaggio istantaneo (AOL Instant Messenger, Jabber o Twitter).

Con l'opzione `Task review' l'applicazione obbliga l'utente ad esaminare ogni voce presente sulla lista, e prendere una decisione a riguardo. L'attività, per esempio, può essere marcata come `Completata', essere inserita nella lista delle cose da fare `Oggi' oppure essere rinviata a data successiva.

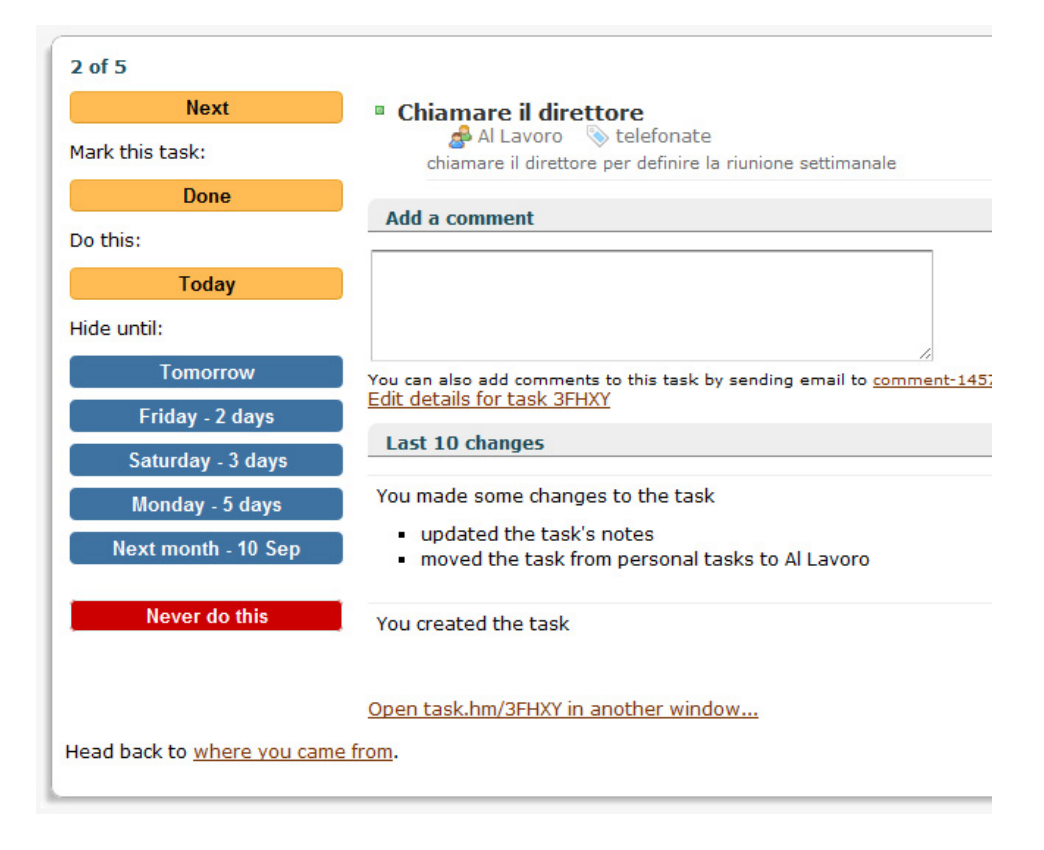

Figura 4.10: Hiveminder

Hiveminder prevede funzioni di feed RSS ed iCal, inoltre le attività possono essere esportate su Google Calendar. Esiste una versione PRO che implementa la protezione SSL dei dati e permette anche di allegare documenti alle attività.

#### 4.2.10 Evernote

Evernote è uno strumento che permette all'utente di creare e gestire facilmente delle `Note' su cui possono essere memorizzate informazione di diverso tipo come testo, immagini e allegati di qualsiasi tipo nella Evernote versione Premium.

Evernote anche se non è propriamente un'applicazione per le gestione delle attività con qualche accorgimento può essere comunque usato per tale scopo.

Le Note, che possono essere paragonate alle attività, sono archiviate nei  $'taccuini'$ che hanno la funzione di contenitori di note. Una caratteristicha importante di Evernote sono i tag, ovvero un sistema di etichettatura molto utile per organizzare le Note; ad ogni Nota possono essere assegnate una o più etichette.

Il suo vero punto di forza risiede nella capacità di sincronizzare le note. Questo consente di creare e trovare le informazioni memorizzate in praticamente qualsiasi computer, browser Web o telefono cellulare. Evernote sincronizza automaticamente le note dopo qualche minuto, oppure manualmente in qualsiasi momento facendo clic sul pulsante `Sincronizza'.

| Tutte le Note - andr3a88 - Evernote                                                                                                    |                          |                                                                                                    |                                                                                                    |                                                                                                    |                  |                                           |                                                                                                    |             |        |  |
|----------------------------------------------------------------------------------------------------|--------------------------|----------------------------------------------------------------------------------------------------|----------------------------------------------------------------------------------------------------|----------------------------------------------------------------------------------------------------|------------------|-------------------------------------------|----------------------------------------------------------------------------------------------------|-------------|--------|--|
| Modifica<br>Visualizza<br>Nota<br>File                                                                                                    |                          | Strumenti<br>Aiuto<br>Formato                                                                                                    | $\leftarrow$ $\rightarrow$                                                                                                    | Sincronizza<br><b>B</b> Galleria                                                                                                    | Nuova Nota +     |                                           | <b>MR</b> Tutte le Note                                                                                                    | Condividi v |        |  |
| Condiviso<br>Account                                                                                                    |                          | Note di Titolo<br>$\equiv \qquad \qquad$ Cerca                                                                                                    |                                                                                                    |                                                                                                    |                  |                                           |                                                                                                    |             | ب ا هر |  |
| $\triangle$ $\blacksquare$ Taccuini<br>** Tutte le Note (8)<br>In Attesa<br>$\rightarrow \equiv$ Prima o poi/forse (3)<br>⊿ <b>El Progetti</b><br>$\Box$ Convocare Riunione $\Box$<br>$\Box$ Progetto s<br>Prossime azioni (2)<br>$\triangle$ $\frac{1}{T}$ Tag<br>a Attività |                          | Titolo<br>Telefonare al direttore<br>Rispondere e-mail preventivo Prima o poi/forse<br>Ordinare il garage<br>Comprare libro "Detto Fatto"<br><b>Chiamare Marco</b><br>Chiamare Luigi<br>Chiamare Anna<br>Aggiornare antivirus                                                                    | <b>Taccuino</b><br>Prossime azioni<br>Prima o poi/forse<br>Prima o poi/forse<br><b>Convocare Riunione</b><br><b>Convocare Riunione</b><br><b>Convocare Riunione</b><br>Prossime azioni | Tag<br>@Telefonate<br>@ E-mail<br>@ Casa<br>@ Acquisti, @ Internet<br>@ Riunione, @Telefonate<br>@ Riunione, @Telefonate<br>@ Riunione, @Telefonate<br>@ Computer | Sincronizza<br>٠ | Aggiornato<br>31 minuti fa<br>5 minuti fa | Creato<br><b>Dimensioni</b><br>01/09/2011 19:28<br>249B<br>12 minuti fa<br>254B<br>7 minuti fa<br>244B<br>6 minuti fa<br>590B<br>240B<br>9 minuti fa<br>9 minuti fa<br>240B<br>8 minuti fa<br>239B<br>11 minuti fa<br>246B |             |        |  |
| Completate<br>Delegate<br>In corso<br>4 Contesti<br>@ Acquisti (1)<br>$@$ Casa $(1)$<br>@ Computer (1)<br>@ Da leggere                                                                                                    |                          | Prima o poi/forse v<br>Comprare libro "Detto Fatto"<br>Creato: 02/09/2011 09:16 Aggiornato: 02/09/2011 09:17<br>Fare clic per impostare l'a / Clicca per definire la posizione<br>Storico della nota<br>Fare clic impostare l'URL<br>@ Acquisti<br>@ Internet<br>Fare clic per aggiungere un tag |                                                                                                    |                                                                                                    |                  |                                           |                                                                                                    |             |        |  |
| $@E-mail(1)$<br>@ Fax<br>@ Internet (1)<br>@ Riunione (3)<br>@ Ufficio<br>@Telefonate (4)                                                                                                    | $\overline{\phantom{a}}$ | Tahoma<br>$-10$<br>Comprare libro "Detto Fatto"<br>Comprare libro su amazon http://www.amazon.it/Detto-fatto-Larte-dellefficienza-Target/dp/882004109X/ref=sr 1 1?                                                                                                    | $\mathbf{A}$<br>в<br>$\blacktriangledown$                                                                                                    | U<br>Ŧ<br>I                                                                                                    |                  | 這<br>這                                    | $\triangledown$<br>砸<br>理                                                                                                    | 冊           |        |  |
| <b>AGGIORNAMENTO</b><br>A PREMIUM:<br>Nessuna inserzione:<br>gli utenti Premium<br>possono nascondere<br>le inserzioni facendo<br>clic sulla "x" in alto.<br>$\blacktriangleright$ Aggiorna                                                                                   | $\times$                 | ie=UTF8&gid=1314947769&sr=8-1                                                                                                    |                                                                                                    |                                                                                                    |                  |                                           |                                                                                                    |             |        |  |

Figura 4.11: Evernote - Interfaccia Windows

Un'altra funzionalità interessante, illustrata nella gura 4.12, è la condivisione dei `taccuini'. Questi possono essere condivisi pubblicamente via web oppure essere condivisi con solamente con determinate persone. Le note condivise possono essere modificate da ciascun destinatario solo se in possesso di account premium.

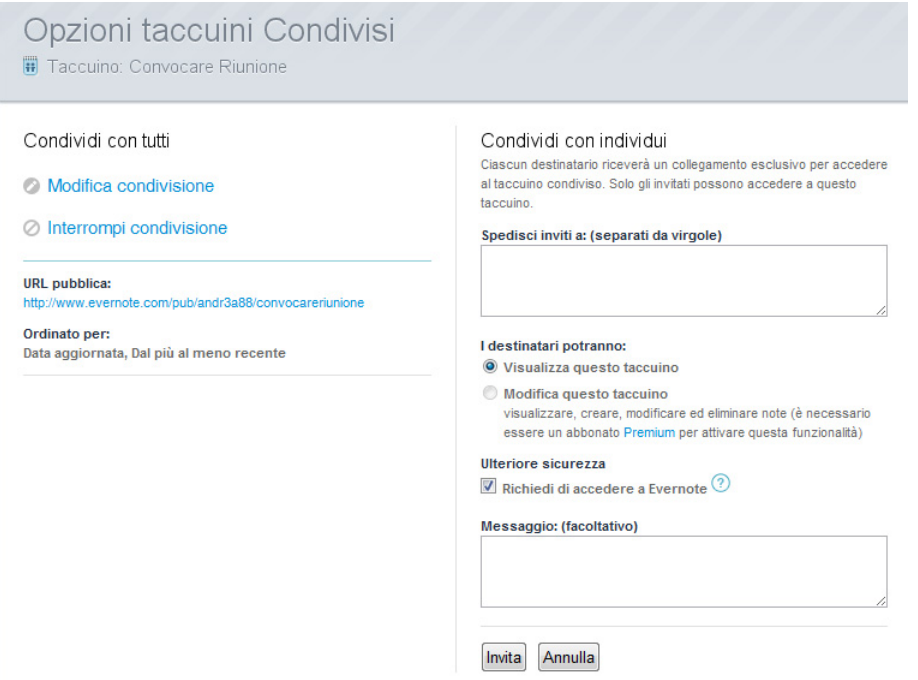

Figura 4.12: Evernote - Condivisione

Il software è multipiattaforma ed è disponibile su web, Windows, Mac, Blackberry, iPhone, Android e PDA. La versione gratuita ha un limite di 60MB note al mese. E' possibile sottoscrivere un account `Evernote Premium' (\$45/anno) in cui il limite di Note passa a 1GB di note al mese, viene dato supporto a tutti i tipi di file, vengono eliminati i banner pubblicitari.

# 4.3 Criteri per confronto dei software

In questa sezione si intendono classificare i software in precedenza individuati per stabilire quale utilizzare nell'applicazione.

Si è deciso di considerare i seguenti aspetti in quanto risultano i più importanti per determinare l'usabilità e la flessibilità dei software:

- Gestione attività Si intende l'usabilità dell'interfaccia per l'inserimento e la gestione dei task.
- Agenda Con il termine agenda si intende uno strumento di riepilogo della attività da fare durante il giorno/settimana/mese.
- Portabilità dei dati Con portabilità dei dati si intendono le funzionalità che il che il sofwtare mettere a disposione per l'importazione/esportazione dei dati. Questo dipende dal formato in cui i dati sono archiviati nel software.
- Funzioni aggiuntive Si intende la qualità delle funzioni accessorie che il software comprende.
- Prezzo Valutazione sul prezzo del software.
- Piattaforma Si intende la piattaforma si cui può essere installato il software.
- Interfaccia Si intende l'interfaccia tramite la quale viene usata l'applicazione (browser web, client desktop, applicazione mobile).

E' stato scelto come scala di valutazione, un intervallo numerico che va da un minimo di 0 punti a un massimo di 3 punti per i criteri: gestione attività, portabilità dei dati e funzionalità aggiuntive. Per quanto riguarda il criterio agenda è stato scelto di assegnare il punteggio di 0 punti se non presente nell'applicazione e 1 punto se presente. La somma dei singoli punteggi determinerà il punteggio finale per ogni software che potrà andare da 0 a 10 punti.

Per i rimanenti criteri di confronto (prezzo, piattaforma e interfaccia) è stato deciso di non assegnare un punteggio numerico, in quanto l'utilizzazione di una determinata piattaforma/interfaccia o la scelta della licenza dipende unicamente dalle preferenze dell'utente.

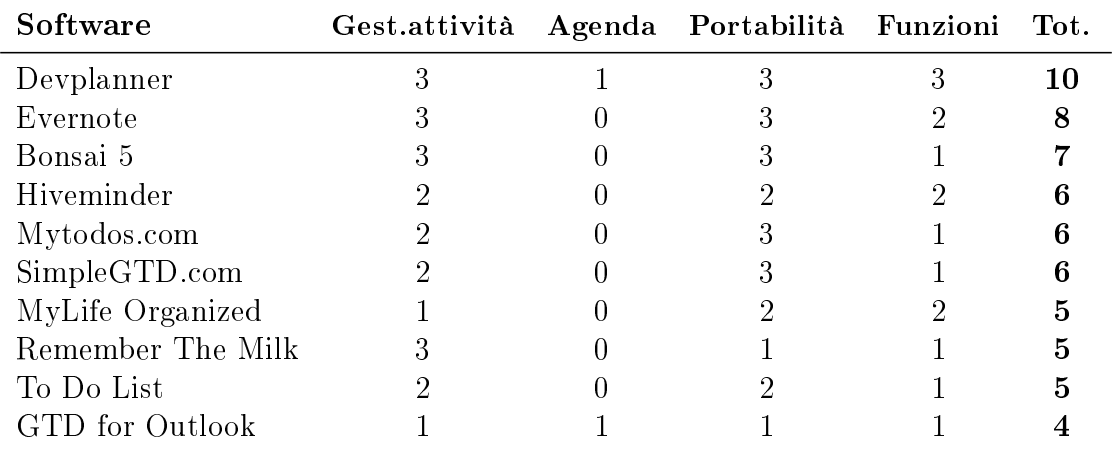

# 4.4 Riepilogo tabellare dei punteggi

Tabella 4.1: Tabella punteggi software

## 4.5 Classifica dei software

- 1. DevPlanner 10pt.
- 2. Evernote 8pt.
- 3. Bonsai 5 7pt.
- 4. Hiveminder 6pt.
- 5. Mytodos.com 6pt.
- 6. SimpleGTD.com 6pt.
- 7. MyLife Organized 5pt.
- 8. Remember The Milk 5pt.
- 9. To Do List 5pt.
- 10. GTD for Outlook 4pt.

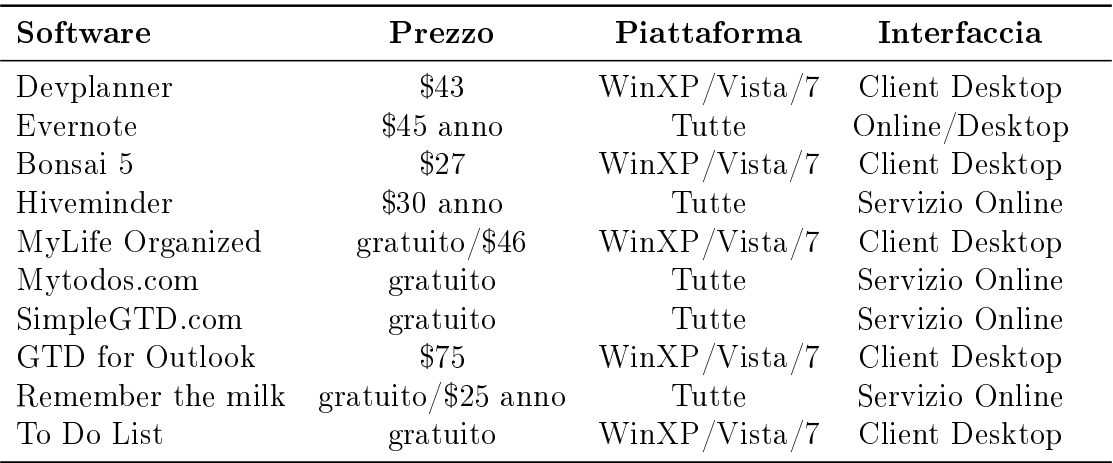

# 4.6 Prezzi e specifiche tecniche dei software

Tabella 4.2: Confronto software: Prezzo, Piattaforma Interfaccia

# 4.7 Scelta del software

Il software che presenta le migliori caratteristiche di completezza, adattabilità è DevPlanner. In particolare è l'unico software che permette la completa personalizzazione dei report e che soddisfa i requisiti iniziali.

Si decide quindi di utilizzare il software DevPlanner come strumento da analizzare.

# Capitolo 5

# Analisi del software scelto: DevPlanner

## 5.1 Obiettivi

Si intende analizzare il software DevPlanner e descrivendone la piattaforma di sviluppo e tutte le sue funzionalità.

Saranno inoltre apportate alcune modifiche al software in modo poter distinguere l'attività semplice dall'attività riunione. Verranno inoltre modificati e creati alcuni report.

## 5.2 Piattaforma e strumenti di sviluppo

DevPlanner organizza i dati utilizzando il pacchetto software SQLite. I dati vengono memorizzati in un file sorgente con estensione  $dpn$  che una volta aperto tramite editor di testo risulta essere un file XML. Tramite le funzionalità messe a disposizione da  $XSL$  e  $XPath$  i dati vengono estratti dal file sorgente per poi essere elaborati e messi a disposizione dell'utente finale tramite report riepilogativi. Grazie a questi ultimi due linguaggi i report sono altamente personalizzabili alle esigenze dell'utente. Il formato finale dei file di report sono delle semplici pagina web in formato .html o .htm, visualizzabili tramite browser web.

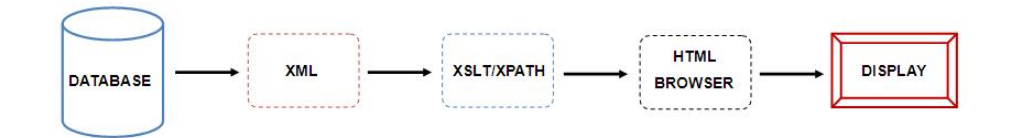

Figura 5.1: Schema funzionamento DevPlanner

#### 5.2.1 SQLite

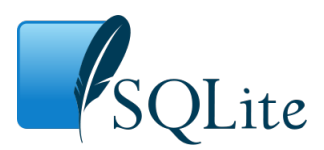

Figura 5.2: Logo di SQLite

SQLite è una libreria software scritta in linguaggio C che implementa un DBMS SQL di tipo ACID incorporabile all'interno di applicazioni. Il suo creatore, D. Richard Hipp, lo ha rilasciato nel pubblico dominio, rendendolo utilizzabile quindi senza alcuna restrizione. SQLite permette di creare una base di dati (comprese tabelle, query, form, report) incorporata in un unico file, come nel caso dei moduli Access di Microsoft Office e Base di OpenOffice.

Lo sviluppo continuo e la manutenzione di SQLite è sponsorizzato in parte da membri del consorzio SQLite, tra cui:

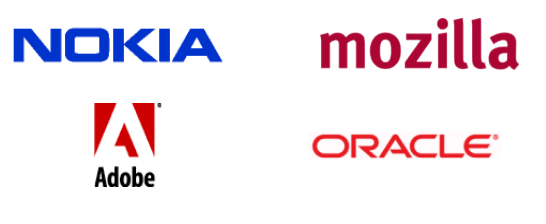

Figura 5.3: Sponsor SQLite.

## 5.2.2 HTML: HyperText Markup Language

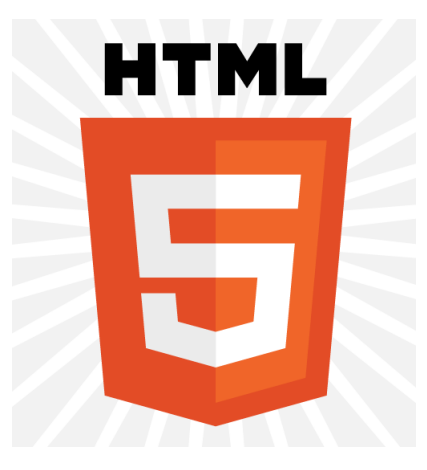

Figura 5.4: Logo HTML5

HyperText Markup Language (HTML) è il linguaggio solitamente usato per i documenti ipertestuali disponibili nel web. In tali documenti, un tratto di testo può essere contrassegnato inserendo delle etichette, tag, che ne descrivono la funzione, il colore, il link, o altre caratteristiche. Il contenuto servito dai siti web in seguito a una richiesta dell'utente solitamente consiste di un documento HTML: un web browser scarica da uno o più web server il contenuto HTML ed eventuali documenti collegati e li elabora, ossia ne interpreta il codice, al fine di generare la visualizzazione della pagina desiderata sullo schermo del computer.

L'HTML non è un linguaggio di programmazione (in quanto non prevede alcuna de nizione di variabili, strutture dati, funzioni, strutture di controllo) ma solamente un linguaggio di markup che descrive le modalità di impaginazione, formattazione o visualizzazione grafica (layout) del contenuto, testuale e non, di una pagina web attraverso tag di formattazione. Tuttavia, l'HTML supporta l'inserimento di script e oggetti esterni quali immagini o filmati. Punto HTML (.html) o punto HTM (.htm) è anche l'estensione comune per riconoscere i documenti in questo formato.

### 5.2.3 XML: eXtensible Markup Language

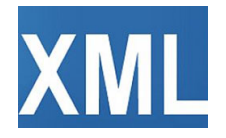

Figura 5.5: Logo XML

XML (sigla di eXtensible Markup Language) è un metalinguaggio di markup, ovvero un linguaggio marcatore che denisce un meccanismo sintattico che consente di estendere o controllare il signicato di altri linguaggi marcatori.

Rispetto all'HTML, l'XML ha uno scopo ben diverso: mentre il primo definisce una grammatica per la descrizione e la formattazione di pagine web e, più in generale, di ipertesti, il secondo è un metalinguaggio utilizzato per creare nuovi linguaggi, atti a descrivere documenti strutturati. Mentre l'HTML ha un insieme ben denito e ristretto di tag, con l'XML è invece possibile denirne di propri a seconda delle esigenze.

L'XML è oggi molto utilizzato anche come mezzo per l'esportazione di dati tra diversi DBMS.

Ecco un tipico esempio di file XML:

```
< utenti >
     < utente >
          < nome > Luca </ nome >
          < cognome > Verdi </ cognome >
          < indirizzo > Torino </ indirizzo >
     </ utente >
     < utente >
          < nome > Marco </ nome >
          < cognome > Rossi </ cognome >
          < indirizzo > Milano </ indirizzo >
     </ utente >
</ utenti >
```
Codice 5.1: Esempio di file XML.

#### 5.2.4 XSL: eXtensible Stylesheet Language

L'XSL, acronimo di eXtensible Stylesheet Language, è il linguaggio di descrizione dei fogli di stile per i documenti in formato XML. Com'è noto, lo standard XML prevede che i contenuti di un documento siano separati dalla formattazione della pagina in cui verranno pubblicati. L'XSL permette di visualizzare lo stesso file XML in formati diversi: come pagina web, come pagina stampabile oppure come traccia per un'esposizione orale.

L'XSL incorpora tre linguaggi:

- XSL Transformations (XSLT): il linguaggio di trasformazione dell'XML;
- XSL Formatting Objects (XSL-FO): usato per l'applicazione degli stili e del modo di apparizione a un documento XML.
- XML Path (XPath): è usato nei fogli di stile XSLT per descrivere come accedere alle parti di un documento XML.

Nel nostro caso verranno utilizzati in maniera particolare XSLT e XPath.

#### XSLT

L'XSLT è il linguaggio di trasformazione dell'XML e deriva direttamente dal linguaggio XSL.

Nel nostro caso specifico la trasformazione avviene da un documento XML ad un documento in formato HTML (.html o .htm).

Per generare una trasformazione XSLT occorrono due file: il documento sorgente da trasformare (in XML) ed un documento contenente il foglio di stile XSL, che fornisce la semantica per la trasformazione. Il foglio di stile XSLT vede un documento XML come una serie di nodi strutturati ad albero. È formato da un insieme di modelli (template) che contengono le regole di trasformazione dei tag del documento XML. Nella sintassi XSL, i template sono elementi, a ciascuno dei quali corrisponde l'attributo match, associato al nodo che verrà trasformato.

#### XPath

XPath è un linguaggio parte della famiglia XML che permette di individuare i nodi all'interno di un documento XML. Le espressioni XPath, a differenza delle espressioni XML, non servono a identificare la struttura di un documento, bensì a localizzarne con precisione i nodi.

XPath mette a disposizione molte funzioni utili a individuare e manipolare il contenuto dei nodi:

- Funzioni per manipolare stringhe: concat(), substring(), contains(), substringbefore(), substring-after(), translate(), normalize-space(), string-length().
- Funzioni per manipolare numeri:  $sum(), round(), floor(), ceiling().$
- Funzioni per accedere alle proprietà dei nodi: name(), local-name(), namespaceuri().
- Funzioni per accedere a informazioni del contesto del nodo: position(), last(), starts-with(), ends-with().
- Funzioni per la conversione dei tipi: string(), number(), boolean().

# 5.3 Funzionalità di DevPlanner

Viene ora analizzato DevPlanner nelle sue funzioni cominciando dalla schermata principale di default. In ordine dall'alto verso il basso si trovano i seguenti elementi:

- Menù principale.
- Calendario delle scadenze.
- Lista categoria e lista attività.
- Piano del giorno.

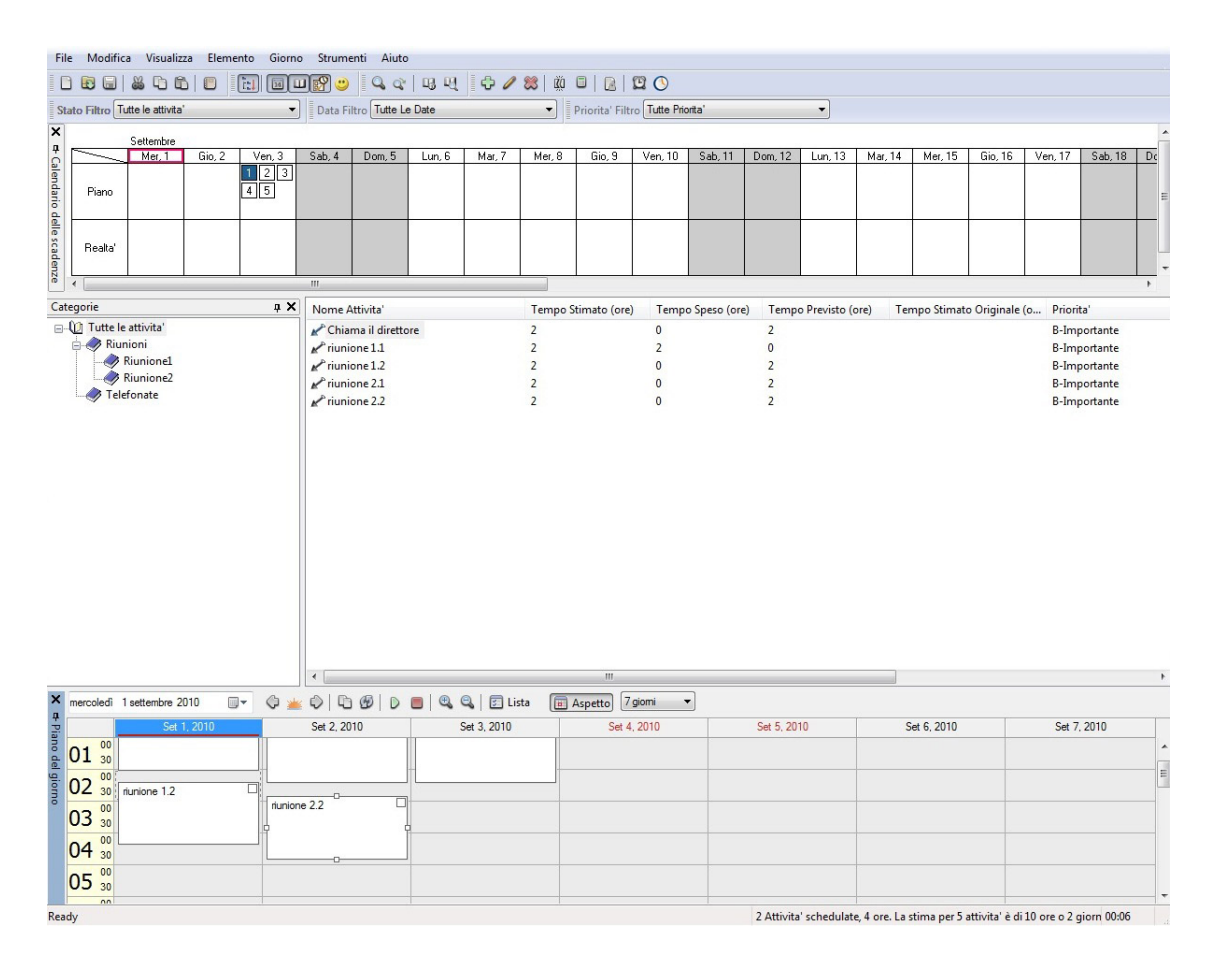

Figura 5.6: DevPlanner

#### 5.3.1 Categorie e Task

Nella parte sinistra viene mostrato un albero con tutte le categorie, affianco, la lista delle attività della categoria selezionata nell'albero. Per inserire una categoria è sufficiente specificare il nome, la descrizione e la data di scadenza massima delle attività contenute in essa. Di seguito la schermata di inserimento:

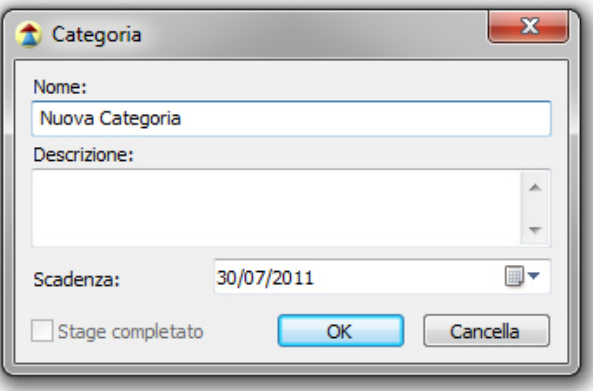

Figura 5.7: Inserimento categoria

Per quanto riguarda l'inserimento di un'attività vanno specificate le seguenti proprietà: nome, categoria di appartenza, descrizione, tempo di durata stimato, priorità e termine di scadenza. E' possibile, tramita la spunta su `attività ricorrente', ripetere automaticamente un'attività con cadenza giornaliera, settimanale, mensile.

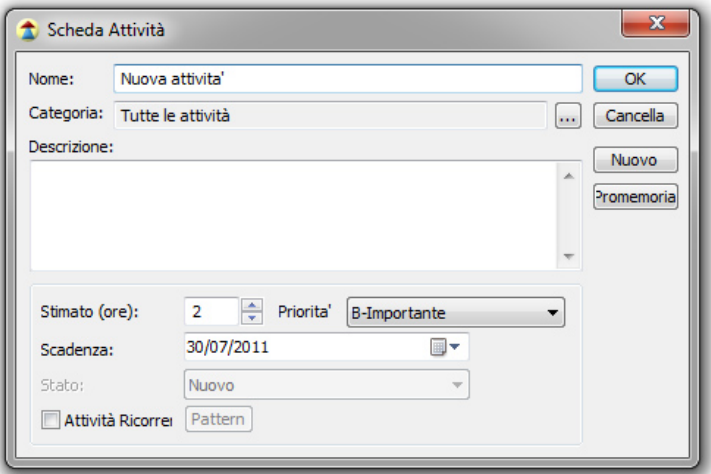

Figura 5.8: Inserimento attività

### 5.3.2 Calendario scadenze

Vengono riportate su un calendario orizzontale le date di scadenza della attività.

|         | Calendario delle scadenze<br>$\sim$ |        |         |        |                |        |        |        |        |         |         |         |  |  |
|---------|-------------------------------------|--------|---------|--------|----------------|--------|--------|--------|--------|---------|---------|---------|--|--|
|         | Settembre                           |        |         |        |                |        |        |        |        |         |         |         |  |  |
|         | Mer. 1                              | Gio, 2 | Ven, 3  | Sab, 4 | Dom, 5         | Lun. 6 | Mar. 7 | Mer, 8 | Gio, 9 | Ven. 10 | Sab, 11 | Dom, 12 |  |  |
| Piano   |                                     |        | 2  4  3 |        | $\overline{5}$ |        |        |        |        |         |         |         |  |  |
| Realta' |                                     |        |         |        |                |        |        |        |        |         |         |         |  |  |
|         | m.                                  |        |         |        |                |        |        |        |        |         |         |         |  |  |

Figura 5.9: Calendario Scadenze

## 5.3.3 Piano del giorno

Il piano del giorno ha la funzione di `scheduler' delle attività; l'attività va inserita nel giorno e nell'ora in cui si intende venga fatta. In questo modo si può forma il piano delle attività giornaliero. Può essere considerata come un'agenda elettronica.

|                          | Piano del giorno<br>$\boxed{2}$ |             |      |                |                                  |   |  |             |  |                                   |         |                |          |                          |  |                          |                          |
|--------------------------|---------------------------------|-------------|------|----------------|----------------------------------|---|--|-------------|--|-----------------------------------|---------|----------------|----------|--------------------------|--|--------------------------|--------------------------|
| venerdì                  | 1                               | luglio      | 2011 | $\blacksquare$ |                                  |   |  |             |  |                                   |         | Aspetto        | 7 giorni | $\overline{\phantom{a}}$ |  | $\overline{\phantom{a}}$ |                          |
|                          |                                 | Lug 1, 2011 |      |                | Lug 2, 2011                      |   |  | Lug 3, 2011 |  | Lug 4, 2011                       |         | Lug 5, 2011    |          | Lug 6, 2011              |  | Lug 7, 2011              |                          |
| 00<br>$ 08 \atop ^{50}$  |                                 |             |      |                |                                  |   |  |             |  |                                   |         |                |          |                          |  |                          | $\blacktriangle$         |
| 00<br>09<br>30           |                                 |             |      |                | Tagliare l'erba al               | □ |  |             |  |                                   |         |                |          |                          |  |                          |                          |
| 00<br>10<br>30           |                                 |             |      |                | giardino                         |   |  |             |  | Chiama il direttore <sup>[]</sup> | Mandare |                |          |                          |  |                          |                          |
| 00<br>11<br>30           |                                 |             |      |                |                                  |   |  |             |  |                                   | e-mail  | preventivo per |          |                          |  |                          |                          |
| 00<br>$12^{00}_{30}$     |                                 |             |      |                | Ordinare il garage <sup>[]</sup> |   |  |             |  |                                   |         |                |          |                          |  |                          |                          |
| 00<br>13<br>30           |                                 |             |      |                |                                  |   |  |             |  |                                   |         |                |          |                          |  |                          |                          |
| 00<br>$14 \frac{00}{30}$ |                                 |             |      |                |                                  |   |  |             |  |                                   |         |                |          |                          |  |                          | 듸                        |
| 00<br>15<br>30           |                                 |             |      |                |                                  |   |  |             |  |                                   |         |                |          |                          |  |                          |                          |
| 00<br>16<br>30           |                                 |             |      |                |                                  |   |  |             |  |                                   |         |                |          |                          |  |                          |                          |
| 00<br>17<br>30           |                                 |             |      |                |                                  |   |  |             |  |                                   |         |                |          |                          |  |                          |                          |
| 00<br>18<br>30           |                                 |             |      |                |                                  |   |  |             |  |                                   |         |                |          |                          |  |                          | $\overline{\phantom{a}}$ |

Figura 5.10: Piano del giorno

### 5.3.4 Report

#### Potenzialità

DevPlanner riutilizza i dati di pianicazione per costruire report accurati sulle attività, timesheets e documenti di riepilogo di vario tipo. Questi report sono scritti in linguaggio  $XSL$  e possono essere personalizzati e modificati in base alle esigenze.

Nell'immagine sottostante viene mostrato la finestra per la creazione di un report. E' necessario scegliere il tipo report da applicare e in base a questo scegliere la categoria a cui applicarlo o il periodo di tempo su cui fare rapporto.

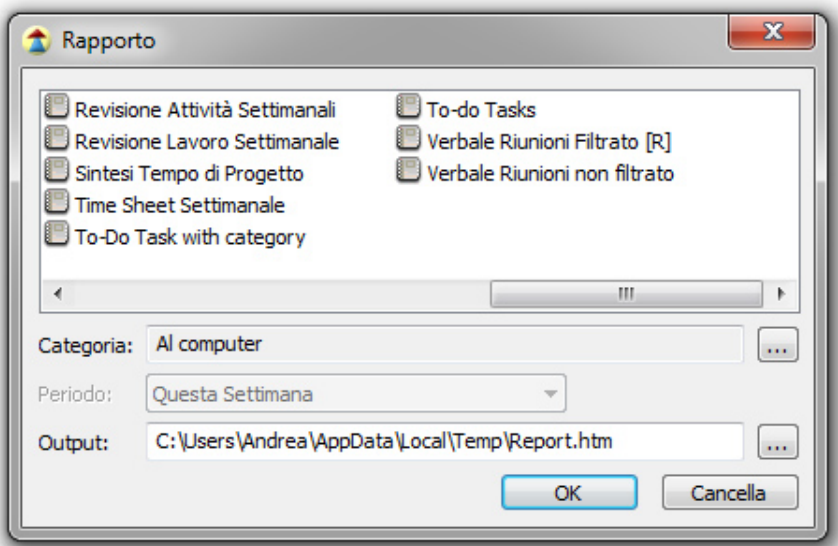

Figura 5.11: Lista dei report

#### Personalizzazione

DevPlanner fornisce un buon numero di report, alcune circostanze richiedono la definizione di nuovi report o la personalizzazione di report esistenti. Per includere un nuovo tipo di report oppure per personalizzare un report esistente è sufficiente, dal menù `Strumenti', seguire le voci `Template' e `Personalizza report'.

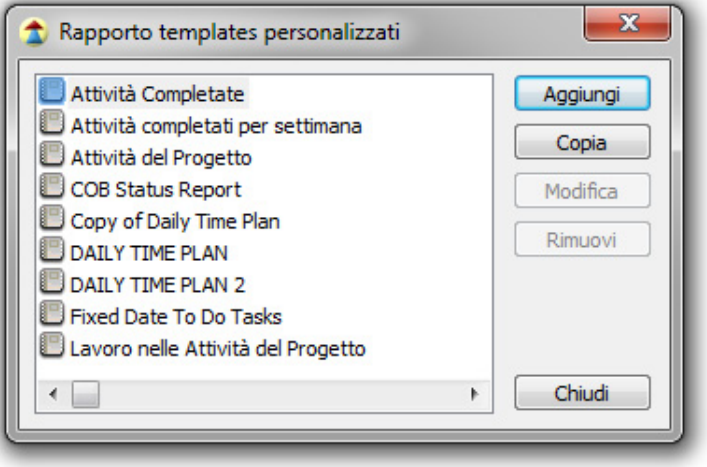

Figura 5.12: Report personalizzati

Da questa finestra è possibile aggiungere un nuovo report tramite il tasto aggiungi oppure copiarne uno tramite il tasto  $copy$  e successivamente andarlo a modificare con un editor di testo.

Per capire la struttura e la realizzazione di un report è utile seguire alcune indicazioni:

- 1. Creare un nuovo documento di testo.
- 2. Definire l'header e il footer XSL come segue.

```
\langle ? \text{xml} version = '1.0'? >
< xsl : stylesheet xmlns : xsl =" http :// www .w3. org /1999/ XSL / Transform " version =" 1.0 ">
  <xsl: output method = " html " / >
  < xsl : param name =" AffectedCategory "/ >
  < xsl : param name =" ReportingPeriodStart "/ >
  < xsl : param name =" ReportingPeriodEnd "/ >
  < xsl : template match ="/">
  <HTML><HEAD >
  <TITLE > Report : Report title </ TITLE >
  <META NAME =" Report " CONTENT =" Report title in reporting dialog "/ >
  </HEAD >
  < BODY >
  <H1 > Report title </H1 >
  <! - XSL transformation here -- >
  \langle/BODY>
  </HTML>
  \langle x s1 : \texttt{template}\rangle</ xsl : stylesheet >
```
Codice 5.2: Header e footer di un report.

- 3. Inserire la trasformazione XSL, dopo il titolo del report in sostituzione di  $\leq$ : XSL transformation here  $\geq$ . I tag XML predefiniti di DevPLanner sono illustrati nelle figura 5.16.
- 4. Salvare il file con estensione .xsl.
- 5. Inserire il report personalizzato dal menù Strumenti->Template->Personalizza Report in DevPlanner.
- 6. Testare il report con DevPlanner.

### 5.3.5 Tracking Time

Funzione dedicata a monitorare il tempo dedicato ad un'attività.

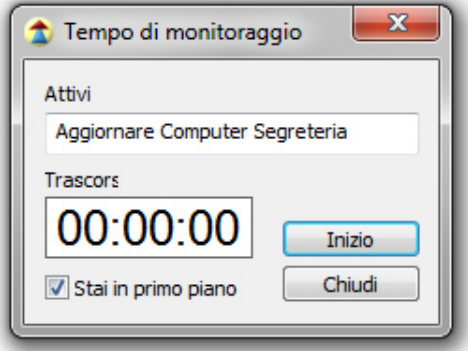

Figura 5.13: Tracking Time

### 5.3.6 Import/Export

DevPlanner include funzioni di import/export dei dati. Queste funzioni possono essere personalizzate per consentire un'interazione efficiente con altre applicazioni come ad esempio Outlook, iCal e altri tipi di agende.

#### Importazioni personalizzate

DevPlanner supporta l'importazioni di dati da file esterno. L'importazione avviene seguendo questi tre passi:

- 1. Lettura dei dati da importare.
- 2. Trasformazione dei dati in XML secondo le specifiche di DevPlanner.

3. Unione dei dati XML con la categoria di destinazione in DevPlanner.

I primi due passi sono incorporati nello script di trasformazione.

Lo script può essere scritto in linguaggi di programmazione come VBScript, JScript o qualsiasi altro linguaggio compatibile con Windows Script. Il nome del file ha un particolare signicato, consiste in tre parti: nome del tipo di importazione, estensione del file da importare e estensione dello script.

Per esempio con un nome dello script come questo 'import from text.txt.vbs' verranno importati dei dati da file cone estensione .txt eseguendo uno script in  $Vi$ sualBasic (VBScript).

Gli script di trasformazione personalizzati possono essere inseriti in DevPlanner dal menù `Strumenti' seguendo le voci `Template' e scegliendo `Personalizza Importazioni'.

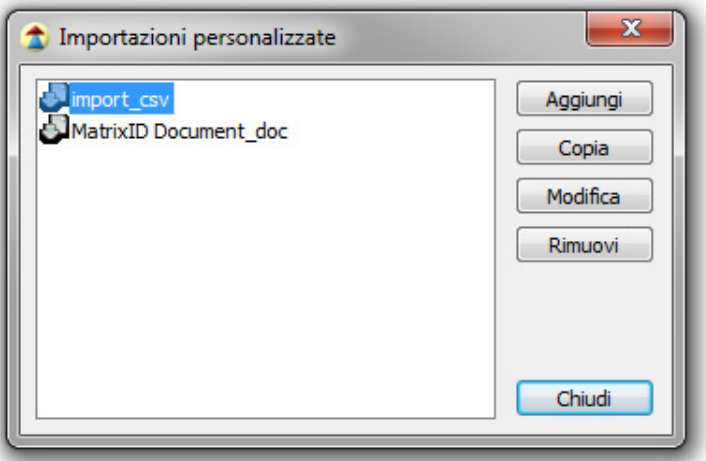

Figura 5.14: Importazione personalizzata

#### Esportazioni personalizzate

DevPlanner supporta l'esportazione dei dati su file. Come per l'importazione dei dati, l'esportazione richiede tre passi.

- 1. Esportazione della categoria selezionata in file XML secondo le specifiche di DevPlanner.
- 2. Trasformazione del file XML nella rappresentazione richiesta tramite uno script di trasformazione.

3. Scrittura nel file di destinazione.

Gli ultimi due passi sono incorporati nello script di trasformazione.

Lo script può essere scritto in linguaggi di programmazione come VBScript, JScript o qualsiasi altro linguaggio compatibile con Windows Script. Anche il nome del file ha un particolare significato, consiste in tre parti: nome del tipo di esportazione, estensione del file da esportare ed estensione dello script.

Gli script di trasformazione personalizzati possono essere inseriti in DevPlanner dal menù 'Strumenti' seguendo le voci 'Template' e scegliendo 'Personalizza Esportazioni'.

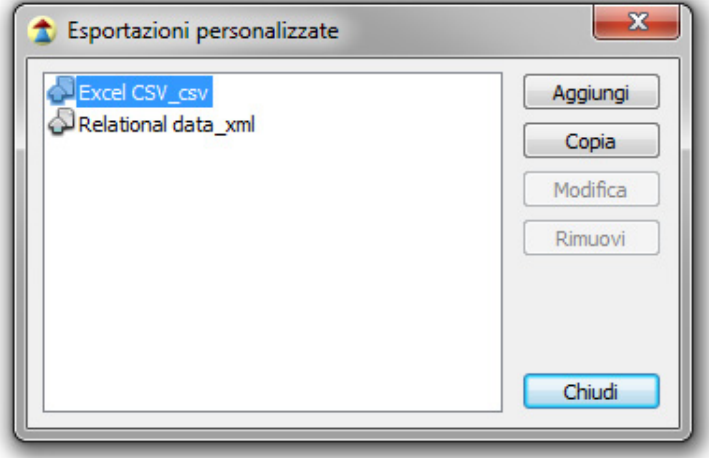

Figura 5.15: Esportazione personalizzata

#### Formato dei tag XML in DevPlanner

Un documento DevPlanner ha una struttura gerarchica come un normale file XML, contiene una serie prefefinita di tag XML illustrati nella figura 5.16.

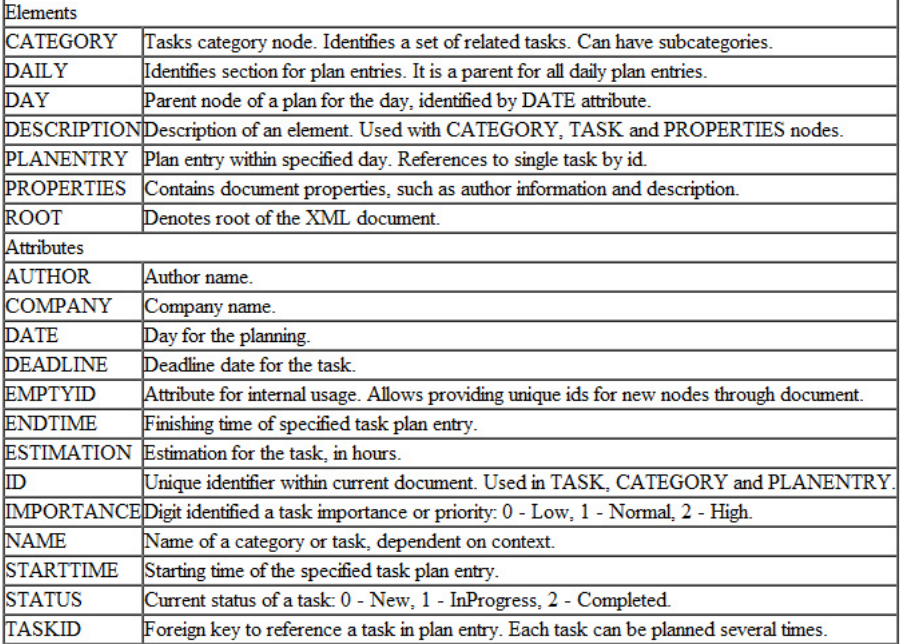

Figura 5.16: Tag di un documento DevPlanner

# 5.4 File Sorgente di DevPlanner

Il file sorgente di DevPlanner, non è altro che un file XML contenente tutti i dati inseriti tramite l'interfaccia di programma. Nel seguito viene mostrato un esempio di file sorgente così da far capire la struttura e l'organizzazione dei dati all'interno di DevPlanner.

I seguenti codici 5.3 e 5.4 identificano questa situazione in DevPlanner:

|                           | Categorie                        | n X            | Nome Attivita'                                                                               |                                                 | Tempo Stimato (ore) | Tempo Speso (ore)                    | Tempo Previsto (ore      |  |
|---------------------------|----------------------------------|----------------|----------------------------------------------------------------------------------------------|-------------------------------------------------|---------------------|--------------------------------------|--------------------------|--|
|                           | F-CD Tutte le attivita'          |                | Task esempio 1                                                                               | $\overline{2}$                                  |                     | 0                                    | $\overline{2}$           |  |
|                           | Progetti<br>日                    |                | Task esempio 2                                                                               |                                                 |                     | 0                                    |                          |  |
|                           | Progetto esempio                 |                | Task Esempio 3                                                                               | 2                                               |                     | 0                                    | 2                        |  |
|                           |                                  | ∢              |                                                                                              | m.                                              |                     |                                      |                          |  |
| $\boldsymbol{\times}$     | mercoledì<br>1 settembre 2010    | $\blacksquare$ | $\bigoplus$<br>$\begin{array}{c} \bullet \ast \bullet & \bullet \end{array}$<br>$\mathbb{D}$ | $\blacksquare$ $\blacksquare$<br><b>图 Lista</b> | Aspetto             | 7 giorni<br>$\overline{\phantom{a}}$ | $\overline{\phantom{a}}$ |  |
|                           | Set 1, 2010                      | Set 2, 2010    | Set 3, 2010                                                                                  | Set 4, 2010                                     | Set 5, 2010         | Set 6, 2010                          | Set 7, 2010              |  |
| <b>o</b> Piano del giorno | ᠆ᡂ<br>09<br>30<br>Task esempio 1 |                |                                                                                              |                                                 |                     |                                      |                          |  |
|                           | 00<br>10<br>30                   | Task esempio 2 | Task Esempio 3                                                                               |                                                 |                     |                                      |                          |  |
|                           | 00<br>1<br>30                    |                |                                                                                              |                                                 |                     |                                      |                          |  |
|                           | 00<br>$12_{30}$                  |                |                                                                                              |                                                 |                     |                                      |                          |  |
|                           | 00<br>10                         |                |                                                                                              |                                                 |                     |                                      |                          |  |

Figura 5.17: Esempio per codice sorgente

```
< PROPERTIES TITLE =" Template " AUTHOR =" Nome " COMPANY =" Nome " MANAGER =" Nome ">
    < ADDRESS > Indirizzo , Città , Stato </ ADDRESS >
</ PROPERTIES >
< CATEGORY ID="14" NAME =" Progetti " STATUS ="0" DEADLINE =" 2010 -09 -01 ">
    < DESCRIPTION > Sviluppo di progetti </ DESCRIPTION >
  < CATEGORY ID="38" NAME=" Progetto esempio" STATUS="0" DEADLINE=" 2010 -09 -03">
       < DESCRIPTION > Descrizione </ DESCRIPTION >
    < TASK ID="91" NAME =" Task esempio 1" STATUS ="0" IMPORTANCE ="1"
     DEADLINE =" 2010 -09 -03 " ESTIMATION =" 2.0 ">
         < DESCRIPTION > Descrizione </ DESCRIPTION >
    \langle/TASK>
    < TASK ID="92" NAME =" Task esempio 2" STATUS ="0" IMPORTANCE ="1"
     DEADLINE =" 2010 -09 -03 " ESTIMATION =" 2.0 ">
         < DESCRIPTION > Descrizione </ DESCRIPTION >
    \langle/ TASK >
     < TASK ID="93" NAME =" Task esempio 3" STATUS ="0" IMPORTANCE ="1"
      DEADLINE =" 2010 -09 -03 " ESTIMATION =" 2.0 ">
         < DESCRIPTION > Descrizione </ DESCRIPTION >
    \langle/TASK>
  </ CATEGORY >
</ CATEGORY >
```

```
< CATEGORY ID="37" NAME="Attività non lavorative" STATUS="0" DEADLINE="2010-09-01">
    < DESCRIPTION > Descrizione </ DESCRIPTION >
  < TASK ID="39" NAME =" Leggere e- mail " STATUS ="0" IMPORTANCE ="1"
   DEADLINE =" 2004 -01 -15 " ESTIMATION =" 0.5 ">
      < DESCRIPTION > Descrizione </ DESCRIPTION >
  \langle/TASK>
\langle/ CATEGORY >
```
Codice 5.3: File sorgente DevPlanner - Task e categorie.

Come si può notare dal codice 5.3 le categorie e i task sono indentificati rispettivamente dai tag 'CATEGORY' e 'TASK'. I tag 'CATEGORY' vengono annidati su più livelli per creare le categorie e le sottocategorie. Ogni tag può avere delle proprietà, quelle del tag categoria sono le seguenti:

- $\bullet$  ID: identificatore univoco.
- NAME: nome della categoria.
- STATUS: stato della categoria.
- DEADLINE: scadenza

mentre le proprietà del tag task sono le seguenti:

- $\bullet$  ID: identificatore univoco.
- NAME: nome del task.
- STATUS: stato del task.
- **IMPORTANCE**: urgenza del task.
- DEADLINE: scadenza.
- ESTIMATION: tempo di durata stimato.

Per quanto riguarda le attività pianificate nel *piano del giorno*, queste vengono organizzate sempre all'interno dello stesso file sorgente nel seguente modo:

```
< DAILY >\langleDAY DATE = "2010 - 09 - 01" >
     < PLANENTRY ID="1" TASKID ="91" STARTTIME ="09 :33" ENDTIME ="11 :33" FIXEDTIME ="0">
          < DESCRIPTION > Descrizione </ DESCRIPTION >
     </ PLANENTRY >
  </DAY>
  \angleDAY DATE = "2010 - 09 - 02" >
     \leqPLANENTRY ID="2" TASKID="92" STARTTIME="10:01" ENDTIME="12:01" FIXEDTIME="0">
           < DESCRIPTION > Descrizione </ DESCRIPTION >
```

```
</ PLANENTRY >
  </DAY>
  \angleDAY DATE = "2010 -09 -03">
      < PLANENTRY ID="3" TASKID ="93" STARTTIME ="10 :15" ENDTIME ="12 :15" FIXEDTIME ="0">
           < DESCRIPTION > Descrizione </ DESCRIPTION >
     </ PLANENTRY >
  < / D A Y >
</DAILY>
```
Codice 5.4: File sorgente DevPlanner - Agenda.

Dal codice 5.4 si può notare come le attività programmate in agenda vengono inserite tra i tag 'DAILY'. All'intertno del tag daily sono a loro volta organizzate per giorno tramite il tag 'DAY' e la proprietà 'DATE' che identifica il giorno. La pianificazione di un'attività viene identificata univocamente all'interto del tag `PLANENTRY' tramite l'`ID' e il `TASKID'. Tramite altre proprietà del tag Pla $nEntry$  vengono definite molte altre opzioni come ad esempio inizio e fine del task.

## 5.5 Applicare GTD con DevPlanner

L'applicazione della tecnica *Getting Things Done*(R) con DevPlanner richiede l'attuazione delle classiche cinque fasi del flusso di lavoro:

- 1. Raccolta.
- 2. Esaminare.
- 3. Organizzare.
- 4. Verificare.
- 5. Agire.

Una volta terminata la fase di raccolta (vedi 3.3 a pagina 10), e la fase di esamina (vedi 3.4 a pagina 14) ci troviamo con una serie di promemoria e appunti da inserire nel nostro sistema di organizzazione, ovvero, DevPlanner.

I promemoria e gli appunti raccolti ed esaminati vanno organizzati in liste. Le liste di attività vengono tradotte in DevPlanner tramite le categorie.

#### 5.5.1 Le liste

Le categorie di sceltada inserire, seguendo il metodo GTD, sono le seguenti e illustrate nella figura 5.18.

- In Attesa
- Prima o poi/forse
- Prossimi Passi
- Progetti

Ogni lista viene poi organizzata in base al contesto tramite l'inserimento di sottocategorie. All'interno di ogni contesto vanno poi inserite le relative attività (vedi 5.18).

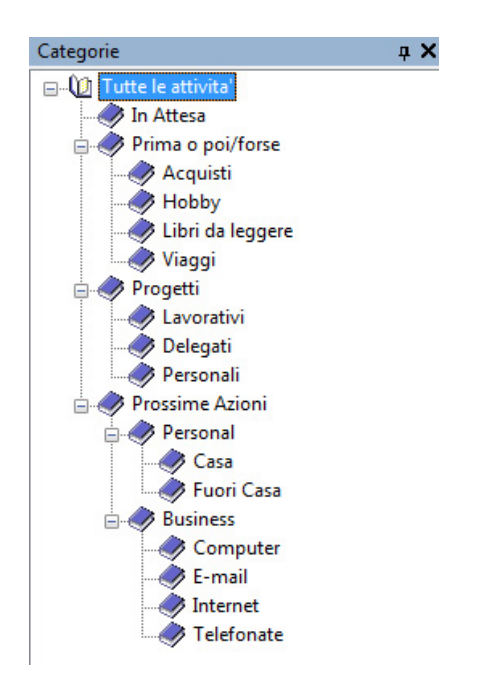

Figura 5.18: GTD in DevPlanner

### 5.5.2 Attività in agenda

In DevPlanner l'inserimento delle attività in agenda viene identificata dal riquadro `Piano del giorno' (5.10). Le attività vengono selezionate dalla lista e trascinate nello scheduler, nel giorno e nell'ora in cui si desidera vengano fatte.

Una volta inserite nello scheduler, può essere assegnato un colore ad ogni attività per identificarne la categoria.

| Categorie<br>$\sqrt{2}$                                                                                                    | Nome Attivita'                                                          |                             |                       | Tempo Stimat Tempo Speso  Tempo Previst Tempo Stimat |             | Priorita'                                  | Scadenza                 |
|----------------------------------------------------------------------------------------------------|-------------------------------------------------------------------------|-----------------------------|-----------------------|------------------------------------------------------|-------------|--------------------------------------------|--------------------------|
| <b>E-Q</b> Tutte le attivita'                                                                                                    | Chiamare il direttore                                                   | $\overline{2}$              | $\mathbf{0}$          | $\overline{2}$                                       |             | <b>B-Importante</b>                        | 03/09/20                 |
| In Attesa                                                                                                    | HTML 5. Passo per passo.                                                | $\overline{2}$              | $\mathbf{0}$          | $\overline{2}$                                       |             | D-Attivita' Futura                         | 30/09/20                 |
| Prima o poi/forse                                                                                                    | Partita di tennis                                                       | $\overline{a}$              | $\Omega$              | $\overline{a}$                                       |             |                                            | 05/09/20:                |
| Acquisti                                                                                                    | Rispondere alla richiesta di preventivo                                 | $\overline{2}$              | $\mathbf{0}$          | $\overline{2}$                                       |             | <b>B-Importante</b><br><b>B-Importante</b> | 03/09/20                 |
| Hobby                                                                                                    |                                                                         |                             |                       |                                                      |             |                                            |                          |
| Libri da leggere                                                                                                    |                                                                         |                             |                       |                                                      |             |                                            |                          |
| Viaggi                                                                                                    |                                                                         |                             |                       |                                                      |             |                                            |                          |
| Progetti                                                                                                    |                                                                         |                             |                       |                                                      |             |                                            |                          |
| Delegati                                                                                                    |                                                                         |                             |                       |                                                      |             |                                            |                          |
| <b>Z</b> Lavorativi                                                                                                    |                                                                         |                             |                       |                                                      |             |                                            |                          |
| <b>Personali</b>                                                                                                    |                                                                         |                             |                       |                                                      |             |                                            |                          |
| Prossime Azioni<br>B<br>日一                                                                                                    |                                                                         |                             |                       |                                                      |             |                                            |                          |
| $\Rightarrow$ Business                                                                                                    |                                                                         |                             |                       |                                                      |             |                                            |                          |
| Computer                                                                                                    |                                                                         |                             |                       |                                                      |             |                                            |                          |
| E-mail                                                                                                    |                                                                         |                             |                       |                                                      |             |                                            |                          |
| Internet                                                                                                    |                                                                         |                             |                       |                                                      |             |                                            |                          |
| <b>7</b> Telefonate                                                                                                    |                                                                         |                             |                       |                                                      |             |                                            |                          |
| <b>Personal</b>                                                                                                    |                                                                         |                             |                       |                                                      |             |                                            |                          |
| <b>Z</b> Casa<br>Fuori Casa                                                                                                    |                                                                         |                             |                       |                                                      |             |                                            |                          |
|                                                                                                    | $\epsilon$                                                              | Ш                           |                       |                                                      |             |                                            |                          |
| $\overline{\mathbf{x}}$<br>mercoledì 1 settembre 2010<br>$\blacksquare$                                                                                           | 00<br>$D \bullet \bullet \bullet \bullet$<br>G<br>$\circ$<br><b>SHK</b> | <b>图 Lista</b>              | 7 giorni<br>a Aspetto | $\overline{\phantom{a}}$                             | ۰           |                                            |                          |
| Set 1, 2010                                                                                                    | Set 2, 2010<br>Set 3, 2010                                              | Set 4, 2010                 |                       | Set 5, 2010                                          | Set 6, 2010 | Set 7, 2010                                |                          |
|                                                                                                    |                                                                         |                             |                       |                                                      |             |                                            | ۸                        |
|                                                                                                    |                                                                         |                             |                       |                                                      |             |                                            |                          |
|                                                                                                    |                                                                         |                             |                       |                                                      |             |                                            |                          |
|                                                                                                    |                                                                         |                             |                       |                                                      |             |                                            |                          |
|                                                                                                    |                                                                         |                             |                       |                                                      |             |                                            |                          |
|                                                                                                    |                                                                         |                             |                       |                                                      |             |                                            |                          |
|                                                                                                    |                                                                         |                             |                       |                                                      |             |                                            |                          |
|                                                                                                    |                                                                         |                             |                       |                                                      |             |                                            | $\overline{\phantom{a}}$ |
| <b>o</b> Piano del giorno<br>$\overline{00}$<br>⊽<br>$09_{30}$<br>Chiamare il direttore<br>00<br>10<br>30<br>00<br>$11_{30}$<br>00<br>$12^{00}_{30}$<br>$12^{00}$ | П<br>Rispondere alla<br>richiesta di preventivo                         | HTML 5. Passo per<br>passo. | o                     | П<br>Partita di tennis                               |             |                                            | E                        |

Figura 5.19: Attività in agenda

#### 5.5.3 Verifica

Per verificare le attività è bene seguire il metodo della 'verifica settimanale', descritto nel capitolo 3.6.2 a pagina 22.

Un migliore controllo delle attività può essere ottenuto utilizznado i filtri messi a disposizione da DevPlanner. La panoramica dei filtri è illustrata nella figura seguente (5.20:

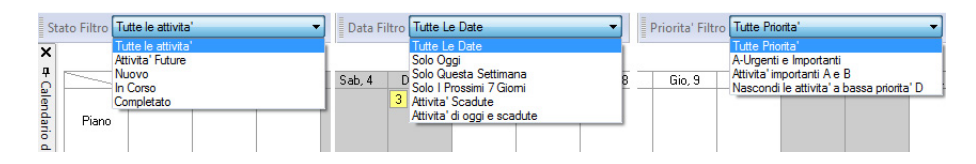

Figura 5.20: Filtri per le attività

Le attività possono essere filtrate per stato (attività future, nuove, in corso, completate) per data (oggi, questa settimana, ecc.) e infine per priorità.

E' utile effettuare, all'inizio delle giornata, una verifica giornaliera delle attività in agenda per controllare che tutto sia in ordine.

### 5.5.4 Agire: completamento delle attività

Quando l'agenda è stata riempita e il piano del giorno è completo viene il momento di eseguire le attività.

Se si ritiene utile è possibile utilizzare le funzione di  $tracking time$  (vedi figura 5.13) delle attività per tenere traccia del tempo speso per una determinata attività.

Una volta terminata l'attività viene, tramite la spunta su `completa' o attraverso la shortcut Ctrl+E, segnata come completata.

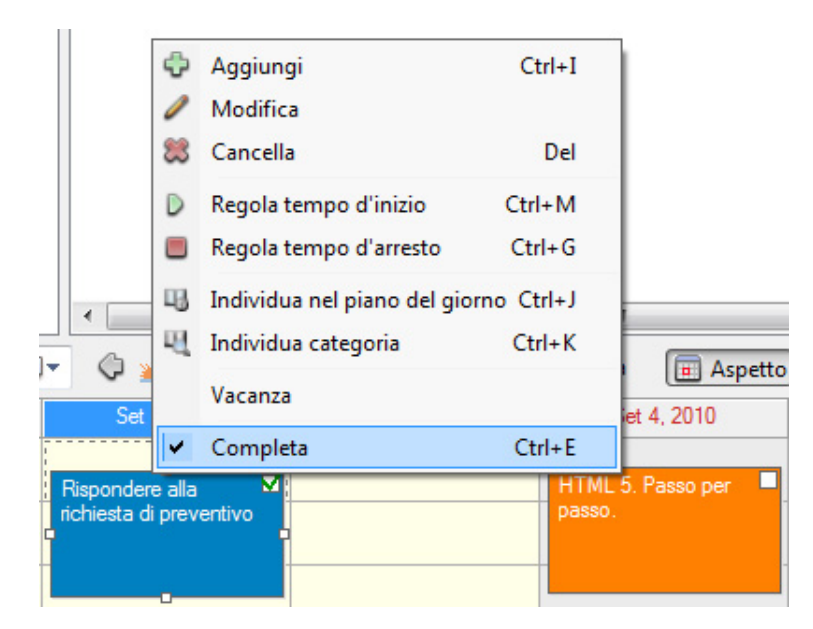

Figura 5.21: Attività Completata

Per avere un riepilogo delle attività completate possono essere utilizzati i report `Attività completate' o `Attività completate per settimana'.

# 5.6 Migliorie apportate

#### 5.6.1 Differenziazione tra 'Task semplice' e 'Task Riunione'

Per avere un migliore controllo nella pianicazione delle attività personali, si è reso necessario effettuare una differenziazione tra un task 'senplice' e un task 'Riunione'.

Il task `semplice' ha le seguenti proprietà:

- Nome. Nome dell'attività.
- Categoria. Categoria di appartenenza.
- Descrizione. Descrizione dell'attività da svolgere.
- Tempo stimato. Arco di tempo stimato per la durata dell'attività.
- *Priorità*. Urgente, importante o attività futura.
- Scadenza. Termine entro il quale l'attività deve essere conclusa.
- Stato. Stato attuale dell'attività: in corso, nuovo o completato.

Nel task `Riunione', oltre alle proprietà del task semplice, si possono astrarre altre due proprietà:

- Descrizione Riunione. Viene usato il campo descrizione nella `scheda attività' per riportare gli argomenti da discutere, l'elenco dei presenti ed eventuali altre informazioni.
- $\bullet$  **Risultato Riunione**. Quando una riunione deve essere effettuata va inserita nel 'Piano del giorno', una volta terminata, viene usato il campo commento dello scheduler per tenere traccia dei risultati della riunione: azioni da compiere, convocazione di altre riunioni e avvisi.

Si è scelto di creare, in DevPlanner, una categoria per ogni riunione, all'interno di essa vengono inserite una (o più) attività che identificano la riunione (o la suddivisione in più parti di essa).

Sono stati valutati due metodi per organizzare e distinguere le riunioni all'interno di DevPlanner.

1. Inserimento di tutte le riunioni in un'unica categoria chiamata 'Riunioni'. Il vantaggio principale è che la ricerca delle riunioni risulta immediata essendo tutte inserite in un'unica categoria.

2. Le riunioni vengono contraddistitinte da un'attività normale tramite il tag  $'[R]'$ . Il tag  $'[R]'$  viene inserito come prefisso nel nome della categoria che andrà a contenere l'attività 'riunione'. Rispetto al metodo precedente questo permette di inserire le riunioni in categoria diverse. Tramite un apposito report saranno poi filtrate, tramite il tag '[R]', tutte le riunioni.

#### 5.6.2 Report `Verbale Riunione'

Per valutare lo stato di avanzamento delle riunioni, sono stati creati due tipi di report, da usare in base alla organizzazione scelta.

- Il report 'Verbale riunioni non filtrato' va applicato direttamente alla categoria che contiene le riunioni.
- Il report 'Verbale riunioni filtrato' va applicato a tutto l'albero delle categorie e automaticamente filtra le riunioni tramite il tag '[R]'.

Entrambi i report danno lo stesso risultato finale, la differenza sta nel modo in cui vengono organizzate le riunioni all'interno di DevPlanner.

E' da tener noto che riunione può a sua volta essere divisa in più parti, per ogni divisione viene riportato lo stato di avanzamento mostrando la Descrizione Riunione e il Risultato Riunione.

Verranno ora mostrati i risultati ottenuti applicando i due report.

Verbale riunioni non filtrato Prendendo come esempio la figura sottostante, si può notare che tutte le riunioni sono inserite nelle medesima categoria `Riunioni'.

|                         | Categorie                                                                                                    |                                                                                                    | n X                          | Nome Attivita'                                                                                                   | ۸                                                                                                    | Tempo Stimato (ore)                             | Tempo Speso (ore)                              | Tempo Pr                                                         |
|-------------------------|----------------------------------------------------------------------------------------------------|----------------------------------------------------------------------------------------------------|------------------------------|----------------------------------------------------------------------------------------------------|----------------------------------------------------------------------------------------------------|-------------------------------------------------|------------------------------------------------|------------------------------------------------------------------|
|                         | $H \left( \frac{1}{2} \right)$<br><b>Co</b> Riunioni                                                                                                    | Tutte le attivita'<br>Prima o poi/forse<br>Prossime attività<br><b>Riunione1</b><br>Riunione <sub>2</sub><br>Riunione3 |                              | $r$ iunione 1.1<br>$\mathcal{C}$ riunione 2.1<br>$r$ iunione 2.2<br>$r$ iunione 3.1<br>$\mathbf{r}$ riunione 3.2 |                                                                                                    | 2<br>2<br>$\overline{2}$<br>2<br>$\overline{2}$ | $\mathbf{0}$<br>$\bf{0}$<br>o<br>n<br>$\bf{0}$ | $\overline{2}$<br>2,7<br>5,2<br>$\overline{2}$<br>$\overline{2}$ |
| ×                       | venerdì                                                                                                    | $\blacksquare$<br>3 settembre 2010                                                                                     |                              | $\blacktriangleleft$                                                                                             | $\texttt{Q} \otimes \texttt{Q}   \texttt{Q} \otimes \texttt{Q}   \texttt{Q} \otimes \texttt{Q}   \texttt{E}$ Lista | $\mathbb{H}$<br>7 giorni<br>同<br>Aspetto        | ▼                                              |                                                                  |
|                         |                                                                                                    | Set 1, 2010                                                                                                    |                              | Set 2, 2010                                                                                                    | Set 3, 2010                                                                                                    | Set 4, 2010                                     | Set 5, 2010                                    |                                                                  |
| <b>Biano del giorno</b> | 00<br>08<br>30<br>00<br>09<br>30<br>00<br>10<br>30<br>00<br>11<br>30<br>00<br>12<br>30<br>00<br>13<br>30<br>00<br>$14 \frac{80}{30}$<br>00<br>15<br>30<br>n <sub>n</sub> | riunione 1.1<br>riunione 2.1                                                                                           | riunione 2.2<br>riunione 2.2 | ⊔                                                                                                    | riunione 3.1<br>riunione 3.2<br>■                                                                                  |                                                 |                                                |                                                                  |

Figura 5.22: Piano del giorno: riunioni non filtrate

applicando il report 'Verbale riunioni non filtrato' si ha il seguente risultato:

#### **Lista Riunioni**

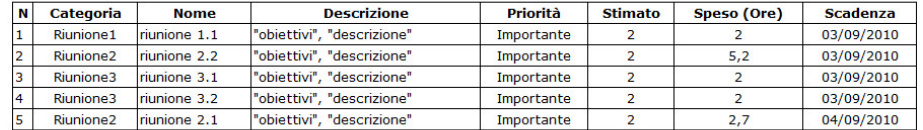

#### Verbali Riunioni

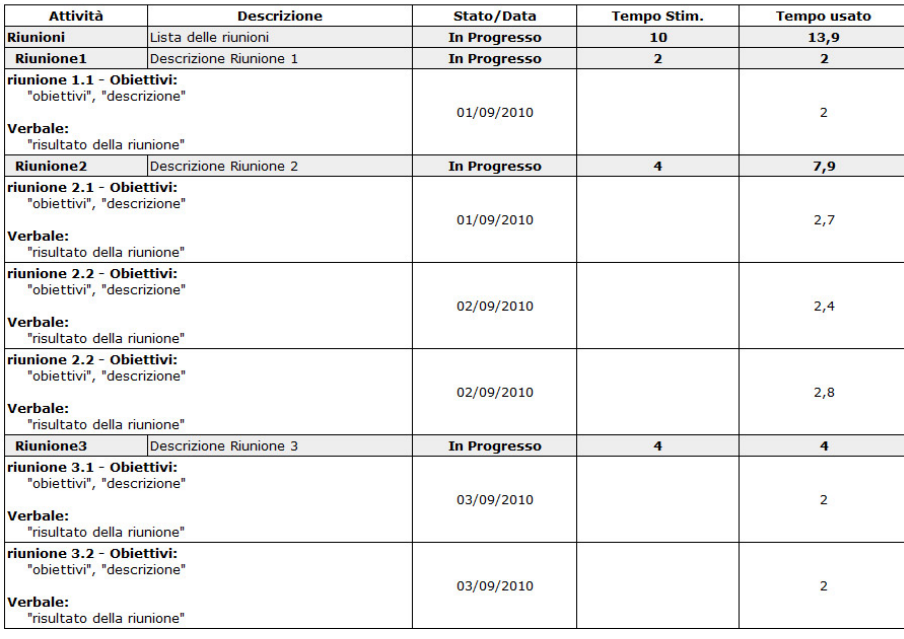

#### Figura 5.23: Report verbale riunioni non filtrato
Verbale riunioni filtrato con tag [R] Prendendo come esempio la figura sottostante, si può notare che le riunioni sono inserite in più categorie, in base ai loro ambiti. La `Riunione1' (composta dall'attività `riunione 1.1') si trova nella categoria `Al lavoro' mentre la `Riunione2' (composta dalle due attivita `riunione 2.1' e `riunione 2.2') si trova all'interno delle `Prossime Attività.

| Categorie<br><b>AX</b>                                                                                                    |                                                                                                    |                              | ≖<br>Nome Attivita'                                                                                                    |                                                                                                    | Tempo Stimato (ore)                                                                          | Tempo Speso (ore)                                                       | <b>Tempo Prev</b>                                                            |
|----------------------------------------------------------------------------------------------------|----------------------------------------------------------------------------------------------------|------------------------------|----------------------------------------------------------------------------------------------------|----------------------------------------------------------------------------------------------------|----------------------------------------------------------------------------------------------|-------------------------------------------------------------------------|------------------------------------------------------------------------------|
| <b>E-Q2</b> Tutte le attivita<br>Al Lavoro<br>Ėŀ<br>R] Riunione2<br>Prima o poi/forse<br>Prossime attività<br>R] Riunione1<br>Al computer<br>Casa<br>Telefonate |                                                                                                    |                              | Aggiornare Computer Segreteria<br>Chiama il direttore<br>Ordinare il garage<br>$r$ riunione $1.1$<br>$r$ riunione 2.1<br>$r$ riunione 2.2<br>Tagliare l'erba al giardino |                                                                                                    | $\overline{2}$<br>$\overline{2}$<br>2<br>2<br>2<br>$\overline{\mathbf{z}}$<br>$\overline{2}$ | $\bf{0}$<br>$\overline{0}$<br>$\Omega$<br>0<br>$\mathbf{0}$<br>$\bf{0}$ | 0<br>2,1<br>$\overline{4}$<br>$\overline{2}$<br>2,7<br>5,2<br>$\overline{2}$ |
|                                                                                                    |                                                                                                    |                              | m<br>$\overline{\phantom{a}}$                                                                                                    |                                                                                                    |                                                                                              |                                                                         |                                                                              |
| $\boldsymbol{\mathsf{x}}$                                                                                                    | mercoledì 1 settembre 2010<br>$\mathbb{R}$                                                                                                    |                              |                                                                                                    | $\texttt{Q} \otimes \texttt{Q}   \texttt{Q} \otimes \texttt{Q}   \texttt{D} \otimes \texttt{Q}   \texttt{E}$ Lista | 7 giorni<br>Aspetto                                                                          | $\blacktriangledown$                                                    |                                                                              |
|                                                                                                    | Set 1, 2010                                                                                                    |                              | Set 2, 2010                                                                                                    | Set 3, 2010                                                                                                    | Set 4, 2010                                                                                  | Set 5, 2010                                                             |                                                                              |
| <b>o</b> Piano del giorno                                                                                                    | 00<br>08<br>30<br>00<br>09<br>30<br>riunione 1.1<br>00<br>10<br>30<br>00<br>11<br>30<br>00<br>$12_{30}$<br>00<br>13<br>riunione 2.1<br>30<br>00<br>$14_{30}$<br>00<br>15<br>30<br>00<br>16 | riunione 2.2<br>riunione 2.2 | п                                                                                                    |                                                                                                    |                                                                                              |                                                                         |                                                                              |
| Ready                                                                                                    |                                                                                                    |                              |                                                                                                    |                                                                                                    |                                                                                              |                                                                         | 2 Attivita' schedulate, 4,7 o                                                |

Figura 5.24: Piano del giorno: riunioni filtrate

applicando il report 'Verbale riunioni filtrato' si ha il seguente risultato:

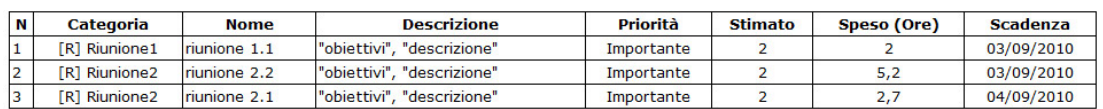

#### Lista Riunioni - Filtrato [R]

#### Verbali Riunioni - Filtrato [R]

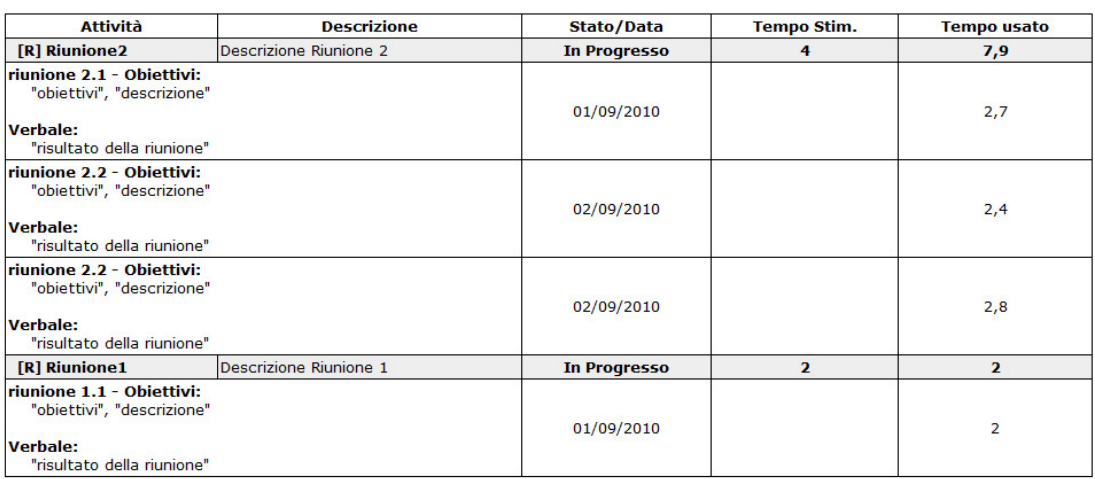

Figura 5.25: Report verbale riunioni filtrato

Come si può notare nella parte superiore viene riporta una lista sommaria di tutte le riunioni mentre nella seconda parte del report viene mostrato lo stato d'avanzamento delle riunioni.

#### 5.6.3 Localizzazione in italiano

Per la localizzazione in italiano sono stati tradotte le voci del menù e delle finestre di programma. Viene mostrata di seguito una parte del file di traduzione.

```
[ Menu ]
File =& File
New = & Nuwvo \tCtrl + N
Open = \& April . . . \setminus tCtrl + OSave = & Salka \ tCtr1 + SSaves = Salka & Come...
RecentFiles = File & recenti
Properties =& Proprieta '
Edit = & Modify;SelectAll = Seleziona & Tutto \ tCtrl +A
Find = & TrueFindNext=Trova & Successivo \tF3
[ContextMenu]
ShowToday = Mostra & Oggi
ApplyDateFilter = Applica & Filtro Data
ApplyStatusFilter = Applica & Filtro Stato
Holiday = Vacanza
Add=& Aggiungi \ tCtrl +I
Edit = & Modifica
Delete = & Cancella \ tDel
AddSubtask = Aggiungi &sub - attivita '
Cut = Tagli & a \ttr1 + XCopy = & Copia \ tCtr1+CPaste = & Incolla \ tCtrl + V
Import = \& Importa \tctr1+F2Export = Espo&rta\tdtCtr1+F3RebaseEstimate = Ricalcola Esti & mati \ tCtrl +B
Complete =C& ompleta \ tCtrl +E
Sunday = Domenica
Monday = Lunedì
Tuesday = Martedì
Wednesday = Mercoledì
```
Thursday = Giovedi Friday = Venerdì Saturday = Sabato

Sun=Dom Mon=Lun Tue=Mar Wed=Mer Thu=Gio Fri=Ven Sat=Sab

Codice 5.5: File Traduzione

### 5.6.4 Report: To-Do Task

Il report To-do task mostra la lista delle attività rimanenti per la categoria selezionata, con la corrispondente priorità, tempo stimato e scadenza.

E' stata aggiunta accanto al nome dell'attività la colonna `Categoria' che indica il nome della categoria padre dell'attività corrispondente.

#### **To-do Tasks with Category**

Impiegato: Andrea Categoria: Prossime attività Data: 01/09/2010

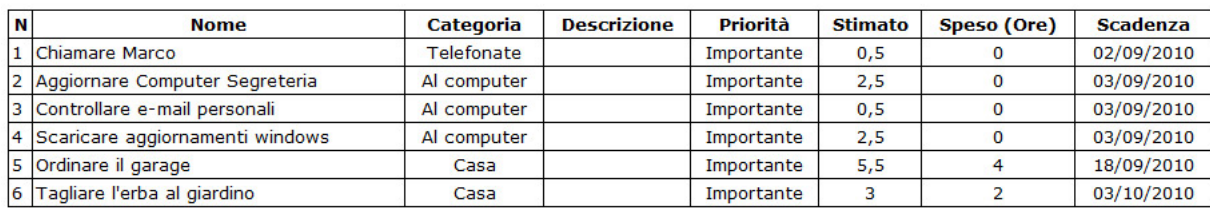

Figura 5.26: To-do task con categoria

#### 5.6.5 Report: Attività Future

Il report Attività future va applicato ad una categoria e mostra, per la categoria selezionata e tutte le sottocategorie le attività future.

#### Progetto di attività - Future Activity

Impiegato: Andrea Categoria: Prossime attività Data: 01/09/2010

| <b>Nome</b>                     | <b>Tempo Dichiarato (Ore)</b> | Realmente speso (Ore) | Scadenza   |  |
|---------------------------------|-------------------------------|-----------------------|------------|--|
| Prossime attività               | 14,5                          |                       | 03/10/2010 |  |
| Al computer                     | 5,5                           | o                     | 03/09/2010 |  |
| Aggiornare Computer Segreteria  | 2,5                           |                       | 03/09/2010 |  |
| Controllare e-mail personali    | 0,5                           |                       | 03/09/2010 |  |
| Scaricare aggiornamenti windows | 2,5                           |                       | 03/09/2010 |  |
| Casa                            | 8,5                           |                       | 03/10/2010 |  |
| Ordinare il garage              | 5,5                           |                       | 18/09/2010 |  |
| <b>Telefonate</b>               | 0,5                           |                       | 02/09/2010 |  |
| Chiamare Marco                  | 0,5                           |                       | 02/09/2010 |  |

Figura 5.27: Future Activity

## 5.6.6 Report: Piano del giorno

Il report Piano del giorno mostra il piano di lavoro settimanale con i dettagli delle attività giorno per giorno.Per ogni giorno viene indicato se il task è stato completato o meno, l'ora di inizio e fine, la durata e l'eventuale commento scritto. Il report va applicato per un determinato periodo di tempo che può essere settimanle, mensile o deciso dall'utente.

#### **Daily Time Plan**

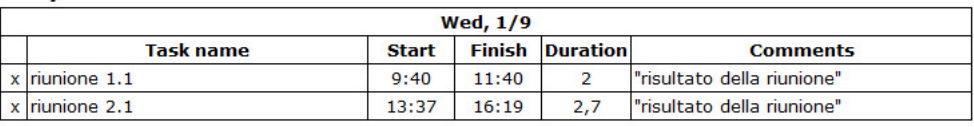

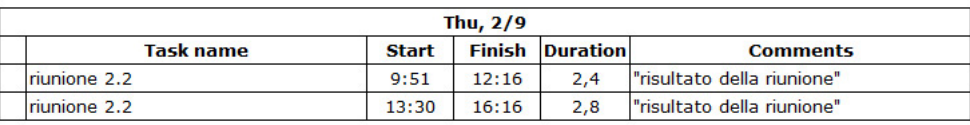

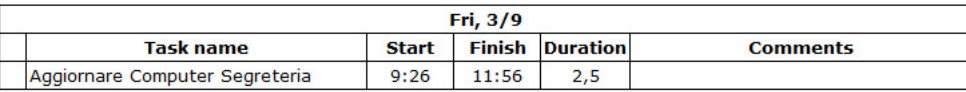

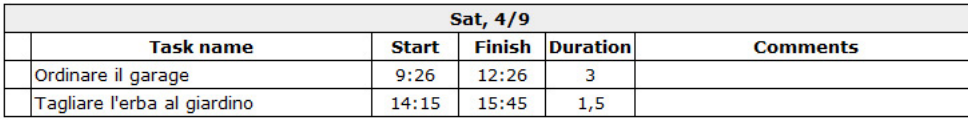

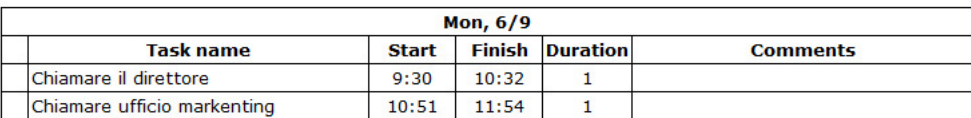

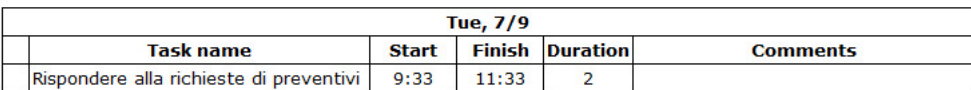

Figura 5.28: Daily Time Plan

## 5.7 Lista dei Report

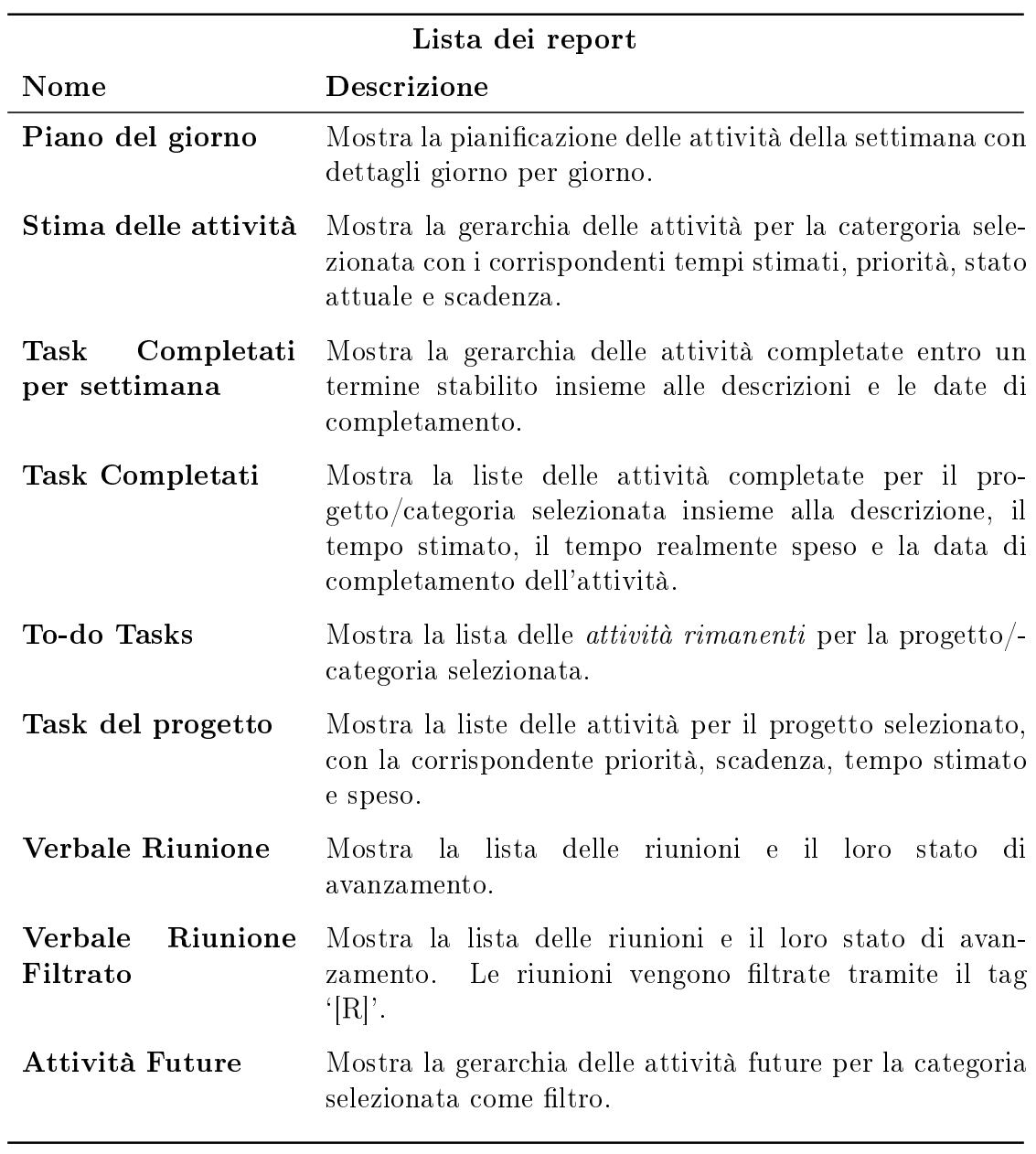

Tabella 5.1: Tabella dei report

## 5.8 Gestire le note o le attività di terzi

Nella normale gestione delle attività personali può rendersi necessaria la gestione di note o attività altrui, delle quali intendiamo seguire l'andamento o che possono interessarci per svariati motivi. Queste attività sono diverse dalle normali attività che sono inserite nel nostro sistema di gestione perchè devono essere compiute da altri.

Una delle possibili soluzioni con DevPlanner, è quella di creare una categoria che identifichi queste attività chiamandola ad esempio 'Attività di terzi'. All'interno di questa categoria vanno inserite tutte le attività o le note di terzi, che intendiamo seguire.

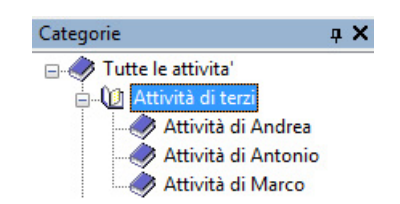

Figura 5.29: Gestione attività di terzi

## 5.9 Gestione multiutente

La gestione di più utenti non è direttamente supportata da DevPlanner, ma tramite la funzione di importazione/esportazione dei dati possono comunque essere importate le attività di altri utenti.

Una possibile soluzione è quella di creare una categoria `Utenti da gestire' e delle sottocategorie per ogni utente da gestire. All'interno di ogni categoria, utilizzando la funzione di importazione vanno inserire le attività dell'utente esterno.

Per importare le attività di un utente esterno è sufficiente disporre del file sorgente (.dpn) o in alternativa del *file xml* ricavabile tramite la funzione di *esportazione*.

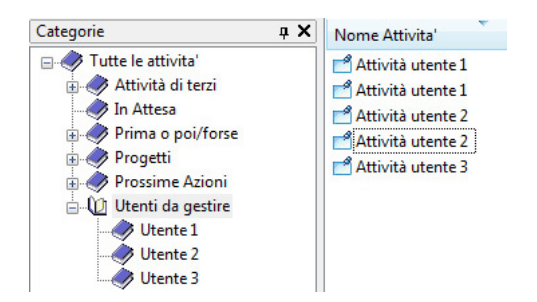

Figura 5.30: Gestione multiutente

# Bibliografia

- [1] David Allen, *Detto, fatto!*, Sperling Kupfer, 2006. ISBN 978-88-200-4109-0
- [2] SQLite, sito ufficiale  $http://http://www.sqlite.org/$
- [3] XML, sito ufficiale  $http://www.w3.org/XML$
- [4] Xpath, sito ufficiale  $http://www.w3.org/TR/xpath$
- [5] DevPlanner, sito ufficiale  $http://www.devplanner.com$
- [6] GTD for Outlook, sito ufficiale  $https://gtdsupport.netcentrics.com$
- [7] ToDoList, sito ufficiale  $http://www.abstractspoon.com/tdl-resources.html$
- [8] MyLifeOrganized, sito ufficiale  $http://www.mylifeorganized.net/$
- [9] SimpleGTD, sito ufficiale  $http://www.simplegtd.com$
- [10] Mytodos, sito ufficiale  $http://www.mytodos.com$
- [11] Remember The Milk, sito ufficiale www.rememberthemilk.com
- [12] Nature Bonsai 5, sito ufficiale  $www.natara.com$
- [13] Hiveminder, sito ufficiale www.hiveminder.com
- [14] Evernote, sito ufficiale  $http://www.everynote.com$